UMTRI-86-25

# **CUSTOMER SETUP OF THE NCR PC-8 PERSONAL COMPUTER: A CASE STUDY**

admin

 $76466$ 

**Paul** Green

**FINAL REPORT** 

**MAY 1986** 

UMTRI The University of Michigan **Transportation Research Institute** 

**Technical Report Documentation Page** 

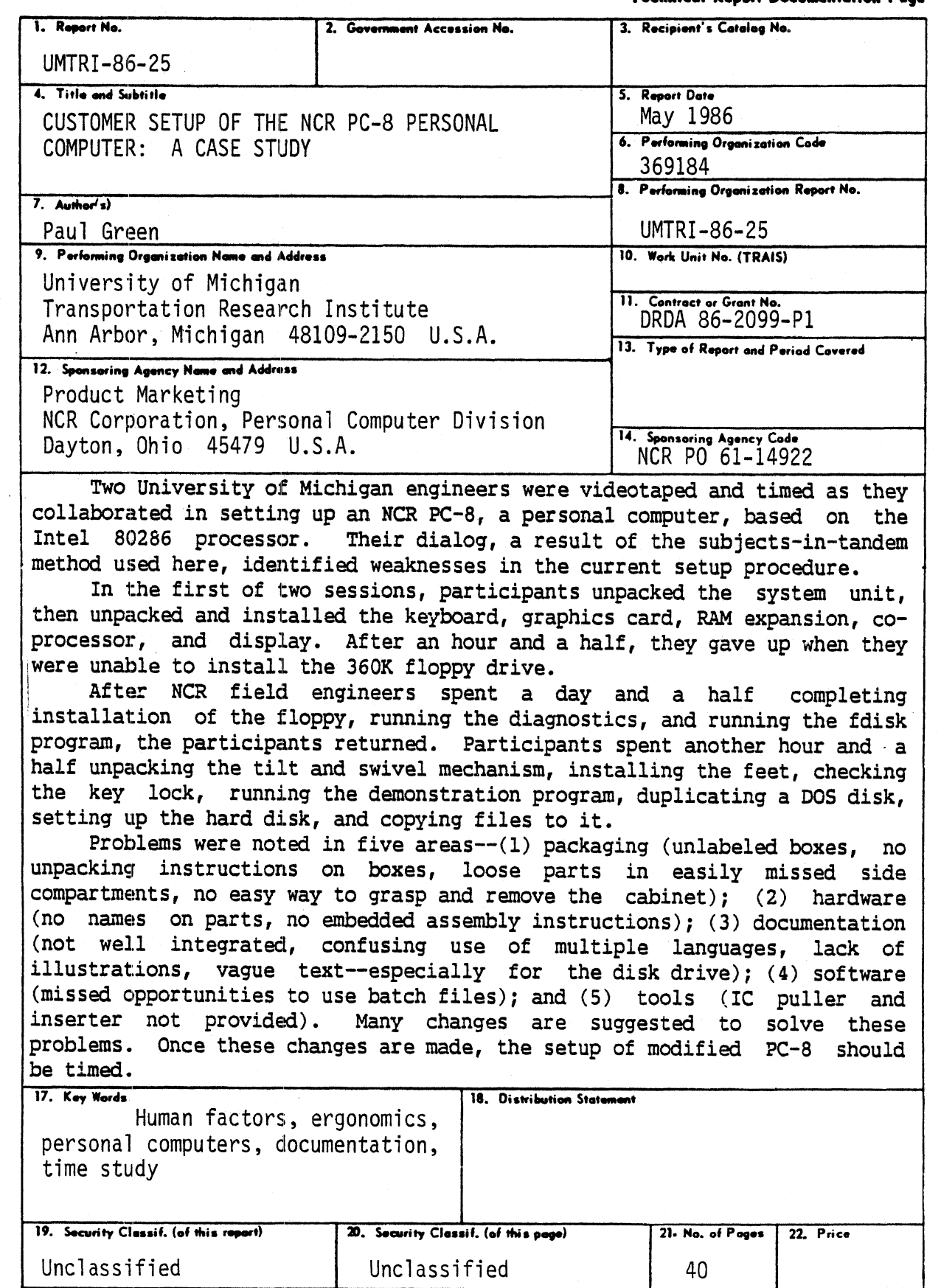

 $\frac{1}{2} \int_{\mathbb{R}^3} \frac{1}{\sqrt{2}} \, \mathrm{d} \theta \, \mathrm{d} \theta$ 

### **CONTENTS**

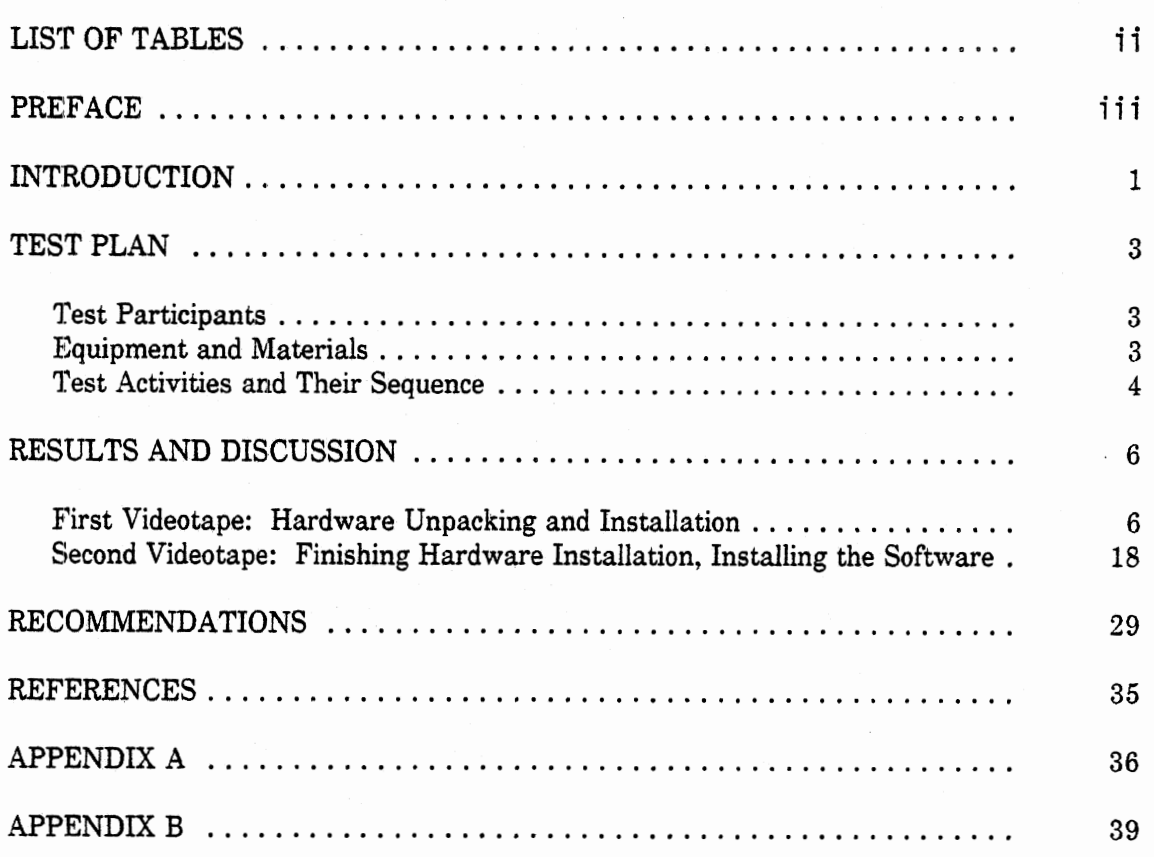

### LIST OF TABLES

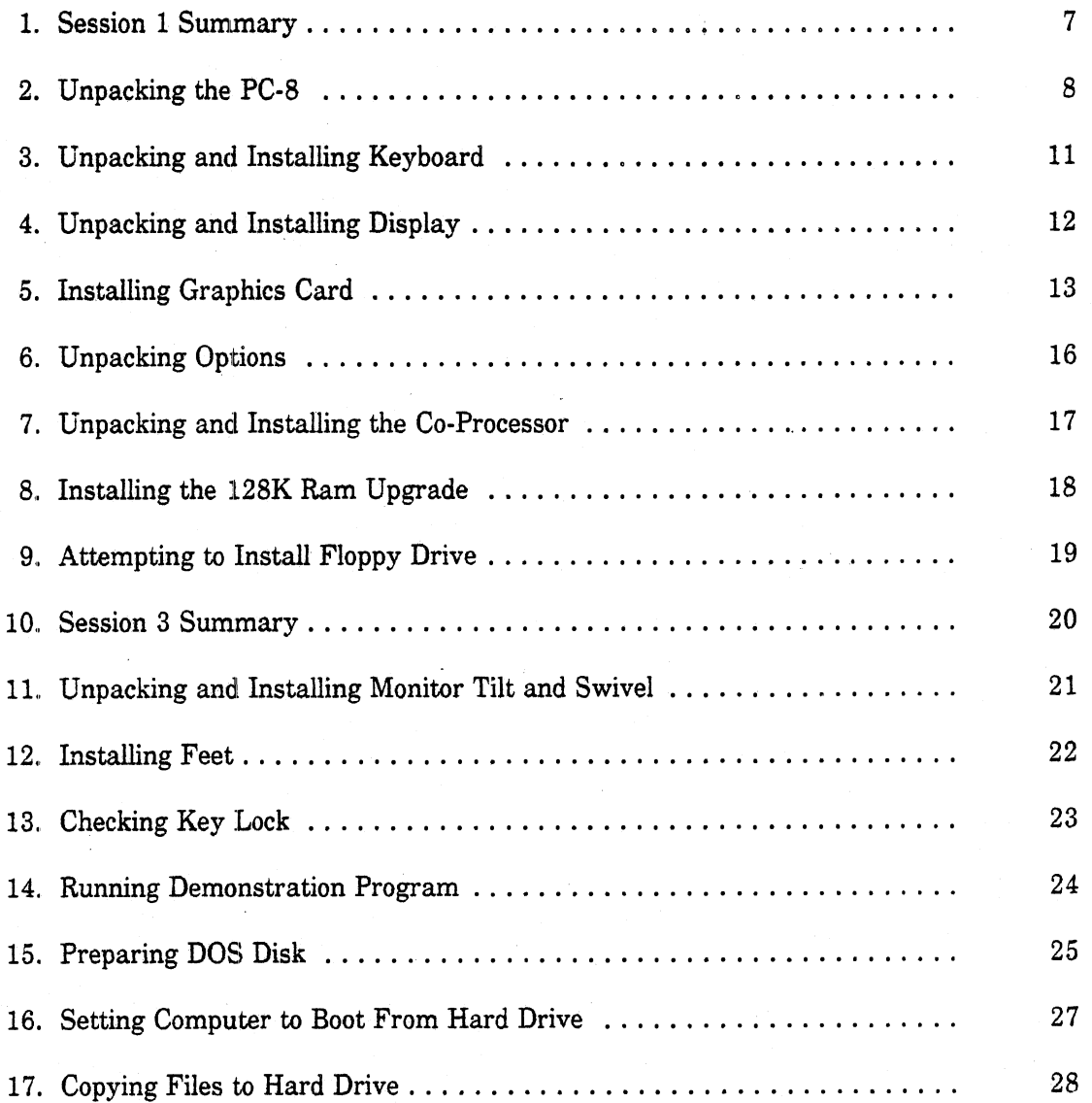

#### PREFACE

The history of this project shows how gifts to support university research can directly benefit the industrial sponsor. In the fall of 1985 Gary Wagner (NCR Corporate R&D) attended the Human Factors Society Annual Meeting where I presented a paper on the Wizard of Oz rapid prototyper (Green and Wei-Haas, 1985). Discussion of that work led **to** a visit to the University of Michigan and a gift to the **UMTRI** Human Factors Division. The gift included research funds, two NCR PC-8 personal computers, and a laser printer. The PC-8's were delivered early in January of 1986, the laser printer arrived about a month later.

The gift was part of an effort to strengthen NCR's ties with universities working on human factors problems and support research on software for evaluating user interfaces. Of particular interest was the Wizard of **Oz** software.

When the computers arrived, I thought it would  $k$  interesting to observe some people setting them up. I had an academic interest in a method often used for that purpose (subjects-in-tandem), though I knew NCR would find the product-specific data useful. I guessed NCR had not done empiric tests of setup and suspected there would be some difficulties. Further, the NCR support had been helpful to us, and we wanted to do something of immediate benefit to NCR in return.

The subjects-in-tandem method used in this experiment involves having two people collaborate to solve a problem. As a natural part of their discussion, participants identify where they are having difficulty and why. Despite its wide use, methodological factors (e.g., two versus three people, the extent of prior collaboration, personality types, etc.) had not been systematically investigated.

**As** suspected, the PC-8 had setup problems. Shortly after we began setting up the PC-8s, I received a call from Gary Wagner expressing great interest in our little experiment, causing our priorities to shift. The PC-8 had just been reviewed in InfoWorld magazine, and the review was not favorable. The part of the article central to this effort is quoted below. A complete copy of that article (Crabb, 1985) is in Appendix A.

> SETUP: Unpacking the NCR PC8 will test the patience of most users. Our test unit came in five separate boxes, each with enough packing material to protect the contents from any conceivable damage. It took us more than an hour just to open all the boxes and figure out what component was contained in each box.

> Setting up the PC8 is even more frustrating. The setup instructions are written in five languages: they are difficult to follow in any of them. Each component comes with separate instructions, making

them that much easier to replace. NCR attempts to consolidate information about setting up the PC8 in a Getting Started booklet, but the information is far too general to be helpful.

We had to ready the hard disk for use and install the graphics adapter board in our test unit before we could power up the machine. We'd expect those procedures to take **15** minutes; instead, we spent more than an hour. The problem starts when you have to remove the top of the system unit. We practically tore off a finger trying to get the cover off of the box. After you've removed the top, you're faced with the task of locating the necessary jumpers on the main circuit board. The documentation for this search is woefully inadequate. It lacks decent illustrations, and the text doesn't do a satisfactory job of explaining the procedures. After removing the disk controller board, we finally found the jumpers we needed to check and set. After working at this for several hours, we finally had everything connected and configured.

Overall, setup was a frustrating and disappointing experience. If you purchase a, PC8, you might want to hire your dealer to do the setup for you, especially if you've purchased a number of options.

After I reviewed the videotapes of us setting up a PC-8, I sent NCR copies of the tapes and accompanying letters describing the difficulties we had (Green, 1986a,b). In response, the Personal Computer Division issued a purchase order for this more formal report. Some of the findings described here were conveyed to NCR at the recent briefing in Clemson (Green, 1986c).

#### INTRODUCTION

This experiment is an application of the subjects-in-tandem procedure for investigating the efficiency of a process such as setting up a personal computer. Its purpose was to identify problems customers might have with the packaging, hardware, softvare, or documentation while setting up an NCR PC-8. At both IBM and **DEC** (and possibly other companies as well), tests of this type are normally carried out during the development of any product installed by customers. These tests were not conducted by NCR, because the original plan called for the **PC-\$** to be installed by NCR field engineers.

The subjects-in-tandem method involves two or more people collaborating on a project. Their conversation reveals their understanding and misconceptions concerning the hardware, software, and documentation, thus suggesting how the product might be made easier to set up. For example:

- **1.** "What do we do next?"
- **2.** "Well, here in the user's guide manual it says to install this card, but the instruction sheet makes me think we should install these chips. What do you think?"

The method is quite natural. It is non-intrusive and an approach people normally take for solving problems, especially those associated with computers. Further, this method makes the problems that ordinary users experience more apparent, revealing problems that designers miss because they know the product so well.

In one of the first published accounts describing the method, Comstock (1983a) provides detailed recommendations concerning test protocols, based on her experience with prototypes of the Rainbow computer and other products. She advocates the use of videotaping, of using people who have worked together before, and of being sure to record their conversation. Readers interested in additional details should read her paper.

Even better known than her paper is the videotape associated with it ("How to Insert a Diskette into a Diskette Drive," Comstock, 1983b). The tape shows two financial analysts, Candy and Donna, contending with what should be a simple problem. In one sequence, they read an instruction to remove the disk from the envelope. Having already removed it but not realizing they did, they believe the envelope to be the cardboard carrier surrounding the mylar disk, and begin to open it. In a later sequence, they are unable to find the disk drive door, so they insert the disk into a gap between the drive housing and the bezel, losing the disk.

Lewis (1982) also provides some suggestions concerning implementation, based on his work in the IBM Entry Systems (PC) Division, though his paper is not nearly as substantive as that of Comstock. Another well-known example of the method was provided by John Seely Brown in his plenary address at the **CH1'83** meeting. Unfortunately, his videotape of people struggling to use a copier is not publicly available.

Subjects-in-tandem is an alternative to the thinking-aloud method (Lewis and Mack, 1981). In thinking aloud, people are tested individually and, as they work, are asked to verbalize what they are doing and why. When they fall silent, they are questioned by an observer. ("Why did you do that?") While thinking aloud provides insight into the participant's thought processes, the intrusions can interfere with what the participant is trying to do and invariably alter task times.

#### TEST PLAN

#### Test Participants

Two members of the UMTRI Human Factors Division attempted to assemble a PC-8. Paul, the author of this report, is a 35-year-old scientist in the Division and an assistant professor of industrial engineering. He has a B.S. in mechanical engineering, masters degrees in both industrial engineering and psychology, and a joint Ph.D. in both. He has some knowledge of electronics, having put together a Heathkit **H-8** 8080-based computer and an H-9 video terminal by himself. He has had an IBM XT in his office and an IBM PC at home for several years. He has installed cards and replaced chips in both computers. Paul has written programs in PL/C, FORTRAN, PDP-1 assembler, and CRASH, and is a skilled BASIC programmer. He does most of his writing on his XT, using Vedit, and is familiar with most of the common software available for the Macintosh (MacWrite, MacPaint, MacDraw, etc.).

Don, who works with Paul, is a 22-year-old graduate student in industrial engineering at the University of Michigan. (His undergraduate work was also in industrial engineering.) Don has some experience with computer software, having written programs in FORTRAN and BASIC, and has used application packages such as Symphony and Vedit;, along with most of the general-purpose softwzre available for the Macintosh. Don's interests are in engineering economy and operations research.<br>Equipment and Materials

Participants assembled a fairly complete NCR PC-8 (an IBM AT clone based on the Intel 80286 processor). Assemblies were shipped in five boxes that contained parts for two PC-8 computers. When fully assembled, each computer had 640K on the motherboard, a 20 megabyte hard disk drive, a 360K floppy drive, a serial/parallel adapter card, a graphic display controller card, a keyboard, and a color display. (See Appendix B for the NCR model numbers.)

Two of the boxes each contained one system unit (with 512K on the motherboard, a CDC Wren model 1 20 megabyte 5-114 inch hard disk drive, 1.2 megabyte 5-114 inch floppy (flex) drive, and serial-parallel adapter card all installed). Also in each box was a see-through bag containing miscellaneous items (reversible blade screwdriver, disk drive mounting slides, felt feet for the system unit), a box labeled "documentation" containing the Owner's, **DOS,** anid BASIC manuals, a box containing the keyboard, and a power cord.

Two other boxes marked "color display" contained the display hardware. In each was an NCR 14-inch color monitor, an NCR Graphic CRT Controller card, and "kit" instructions ("owner's manuals") for each **item. A** graphics inemory upgrade was installed on tlne card.

Finally, the fifth box contained numerous miscellaneous parts, each packed in its own box. Included were two tilt and swivel bases for the monitors, two 128K RAM upgrades, two 80287 internal arithmetic co-processors, two  $360K$  5-1/4 inch floppy (flex) disk drives with headload, two vertical mounts, and two display kits (3-meter video and power cables). Also in this box were at least four sets of RS-232 communications cables, parallel printer cables, and serial cable converters (DB-9 to DB-25). In the test reported here, the vertical mounts and cables were not installed.

Performance was recorded using a 1/2-inch VHS video system. It included a Sony S-100 camera, Panasonic NV-8410 portable recorder, Thalner Electronics Laboratories model TD-426P time and date generator, and Panasonic BT-S700N 9-inch NTSC format color monitor. The date/time generator output (displayed to the nearest  $1/10$  of a second) was superimposed on the scene being taped and was recorded with it. All video equipment was mounted on a wheeled tripod, and the monitor was facing the participants, so they could see the camera's field of view.

#### Test Activities and Their Sequence

Participants were videotaped while setting up an **NCR** PC-8 using the "subjects-intandem" method described earlier. All testing was carried out in room **337** at the University of Michigan Transportation Research Institute. **A** well-lit 15 x 15 foot open area was used for tests, with assembly taking place on a standard 60-inch desk in the center of the work area. On a few occasions where it was unclear what the participants were doing, the camera operator asked them for an explanation.

There were three work periods in this experiment. In the first, the two test participants cooperated in setting up a PC-8, discussing problems as they went. The first and third sessions were recorded on videotape. Activities taking place during the first session included unpacking the system shipping box, removing and installing the keyboard, installing the 128K RAM upgrade and 80287 co-processor, installing the display adapter card, and attempting to install a 360K floppy drive (Green, Ottens, and Reifeis, 1986). The session ended after an hour and a half when the participants were unable to install the disk drive.

In the second work period (for which no data were collected), two NCR field engineers (Norm Cook and Sam Griffith) tried to install the 360K drive. Both spent 1/2 day on it without success. Sam subsequently returned and spent an additional 1/2 day completing installation of the disk drive and installing some of the system software. The field engineers had not received specific training on the PC-8, though they had experience with other similar products. Because the PC-8 was a gift, the NCR procedure to identify training needs for its field engineers had not been triggered.

In the third session, the two subjects installed the display monitor base, put the felt feet on the cabinet, checked the key lock, copied a **DOS** disk, formatted the hard **disk,**  installed **DOS,** and copied system and utility files from a floppy disk to the hard disk. That session lasted an hour and a half, and was recorded on videotape (Green, Ottens, and Krusic, 1986).

### RESULTS AND DISCUSSION

The results reported here are based upon the videotapes. Readers interested in details beyond those reported here should view the two previously mentioned videotapes.

#### First Videotape - Hardware Unpacking and Installation

OveraI1, setup of the **PC-8** was a very time-consuming and unpleasant experience. The knowledgeable participants in this experiment were unable **to** complete it and had to call in NCR field engineers for assistance. In fact, even the NCR engineers had trouble and had to call for help.

As was noted earlier, the first session included all of the tasks associated with setting up a complete system, up to installing a 360K floppy drive. A summary of the session is shown in Table 1. Almost **113** of the time (29 minutes) was spent attempting to install a floppy drive, a task which was never completed, and another 18 minutes was spent installing the graphics card. Even installing the co-processor, just one chip, took eight minutes. Much of the hour-and-a-half was spent trying to figure out (unsuccessfully) what to do.

Problems were encountered in virtually every task, as described in the section that follows. For each task, a listing of the activities is provided along with a commentary.

The initial step in setting up the **PC-8** was to unpack it. (See Table 2 for the time data.) The first problem faced was deciding which box to unpack. There was no "open me first" label, and for several of the boxes, no labels identifying their contents. The smallest box .was opened first because it looked like it might contain manuals and setup instructions. After opening it, removing the manuals, and finding out what they were, the manuals were put back in the box, because they were the wrong ones. About **2-112**  minutes were wasted doing this.

Since the general assembly instructions couldn't be found, setup proceeded without them. The participants guessed the system unit should be assembled first. Consequently, the heaviest box was opened next, since the system units are usually quite heavy. In fact, the box was so heavy it was best handled by two people, but there were no instructions suggesting that two people should be considered.

At that point there was a delay of 1 minute and 16 seconds in which the participants identified themselves on the tape, something obviously not required during the normal setup procedure, but required for the videotape.

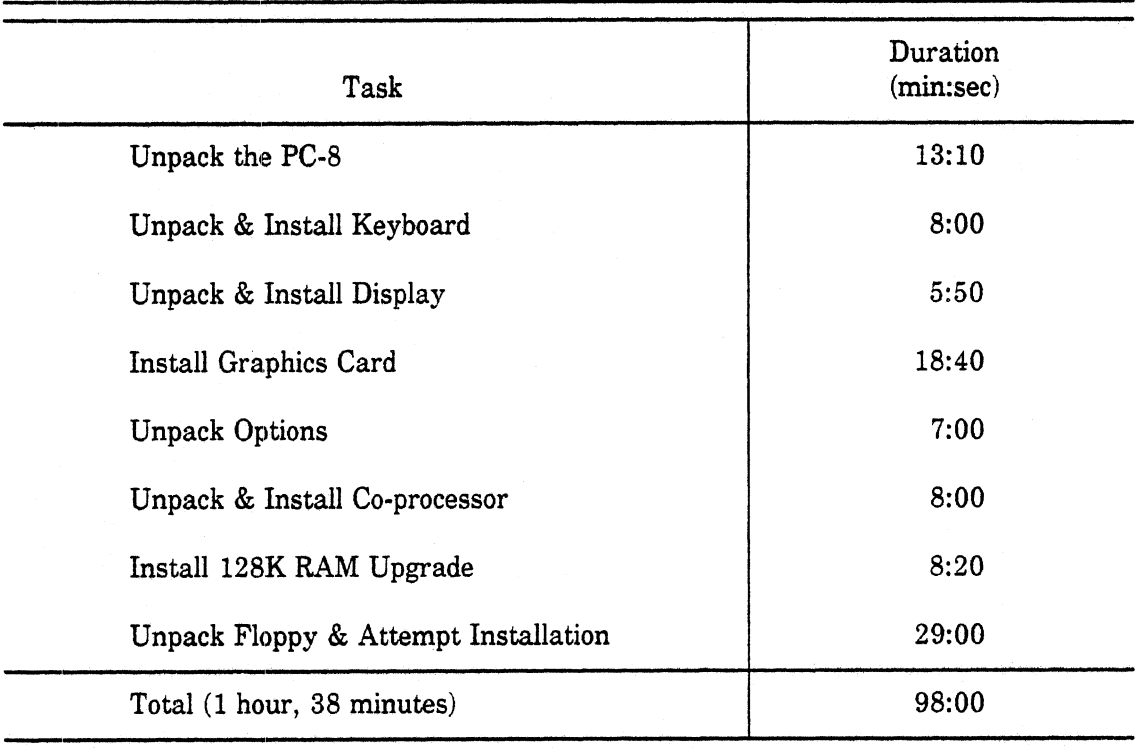

#### **SESSION** 1 SUMMARY

Final state: Assembly incomplete, computer not usable, need to call NCR field engineer.

In the absence of any instructions on opening the large shipping box, it was opened where it was taped shut. Language (such as, "this side up") along with the more traditional symbolic arrows (which may be thought of as decoration but are needed for the international market) would have been helpful. Upon opening the box, another box labeled "documentation" was discovered, along with the keyboard box, a spacer, and the power cord. It wasn't obvious how to open the long documentation box. (Again, there were no instructions). Still hoping to find the assembly instructions, the participants opened the documentation box. Inside it were the DOS, BASIC, and Owner's manual. The participants guessed that of those three, the most likely place for the assembly instructions would be in the Owner's manual. (The DOS manual was a second choice.) Ten minutes into the setup process;, the first set of instructions was found.

Thus subjects had to go through many steps to find the instructions for getting started: guessing which shipping box they might be in, opening it, emptying it, repacking it when it was realized the wrong box was opened, opening a second unlabeled box, finding a box inside labeled "documentation," assuming that the desired information might be inside,

### **UNPACKING** THE PC-8

 $\mathbb{R}^2$ 

 $\ddot{\phantom{a}}$ 

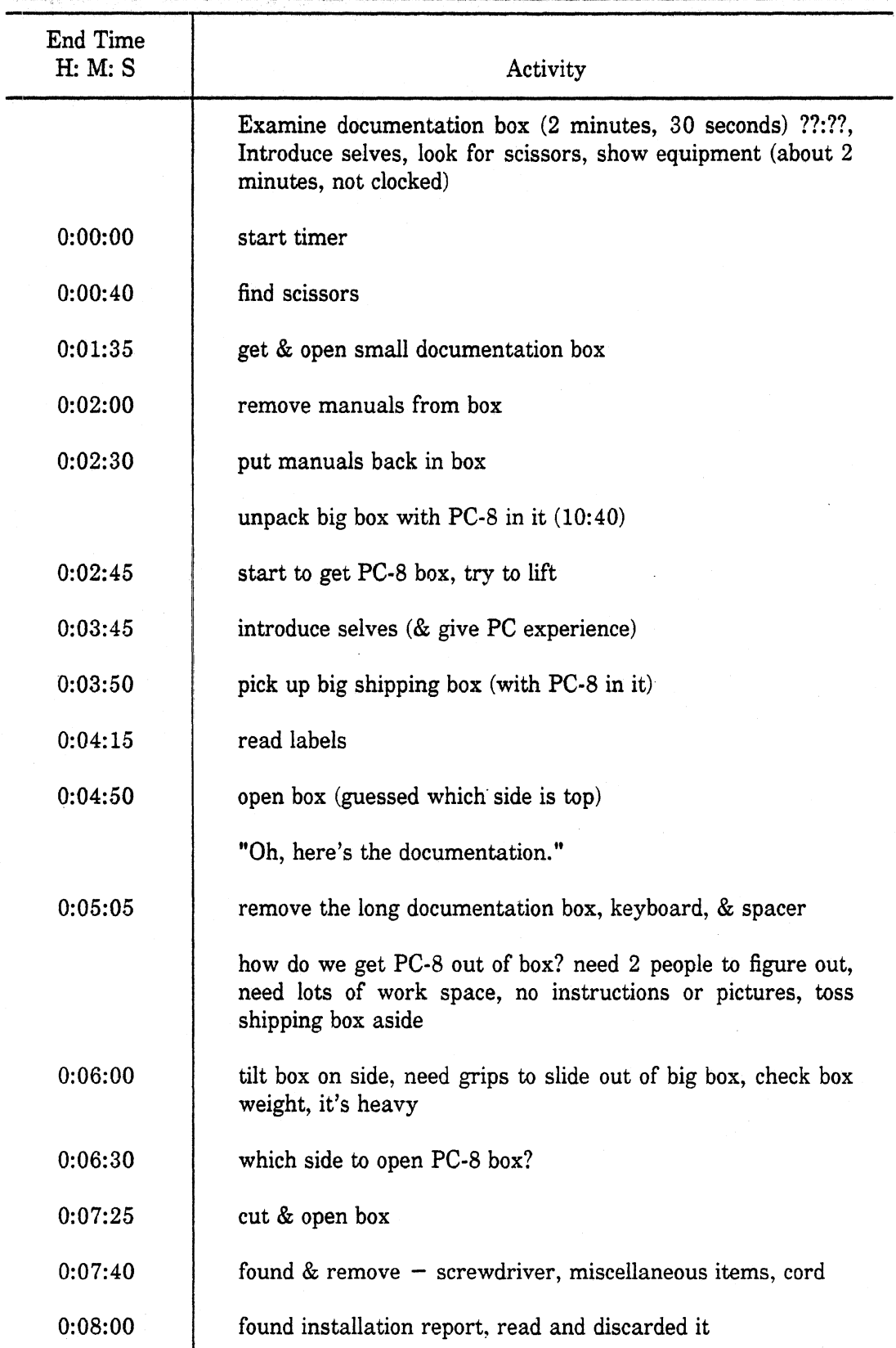

 $\ddot{\phantom{0}}$ 

### TABLE 2 (continued)

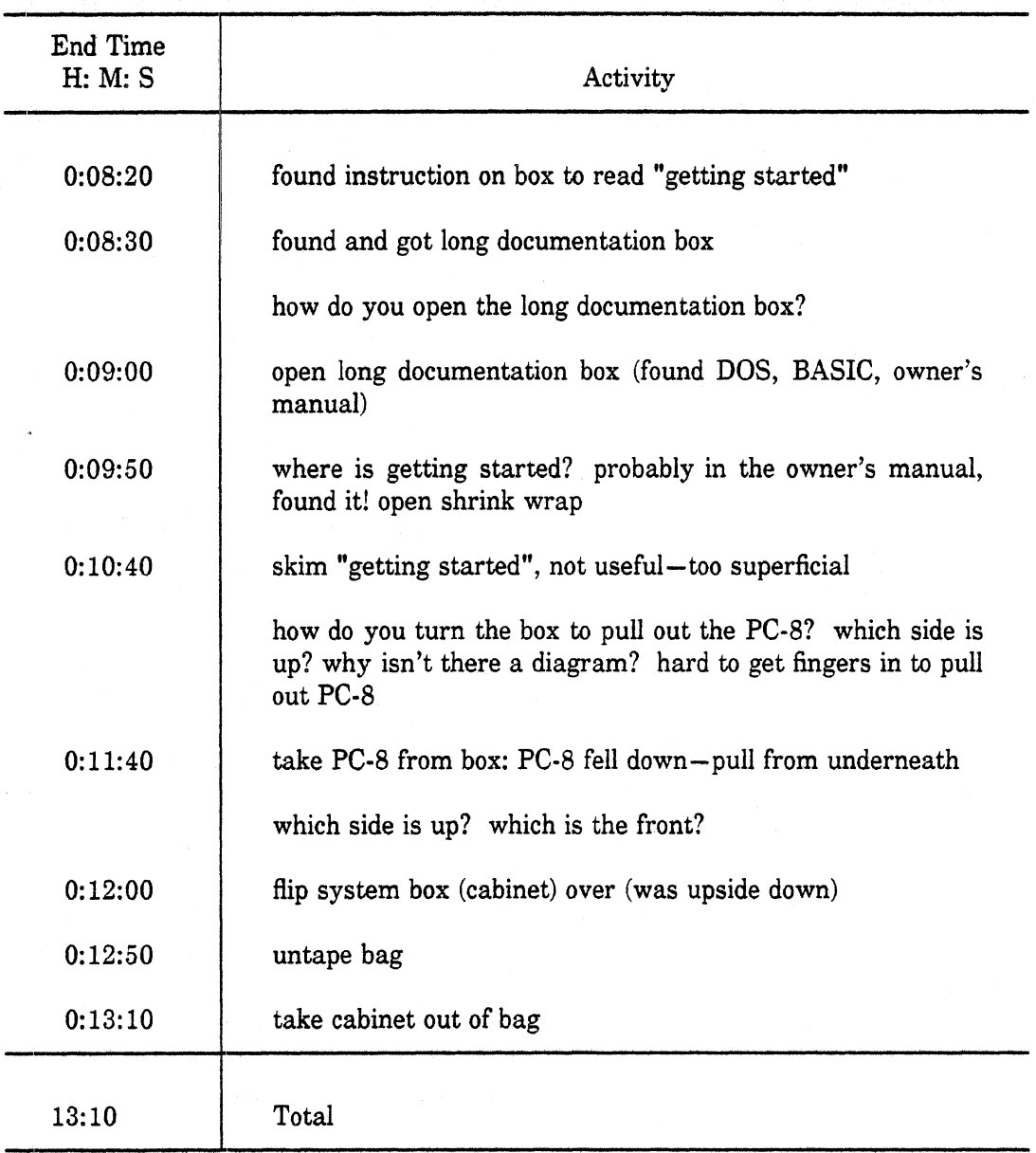

Note: The time shown for each activity is the time at which it ended. The start time for each activity is the end time for the previous one. Thus the activity "put manuals back in box" took 30 seconds  $(2:30 - 2:00)$ .

finding three slip cases inside the "documentation" box containing manuals and, finally, guessing (correctly) which one might contain the desired instructions. Of course, this entire search was based on the assumption there were setup instructions. After all of that effort, the instructions ("Getting Started") found were very superficial.

While it was not as time-consuming, removing the PC-8 cabinet from its shipping box vvas not easy. The current design of the foam packing does not provide for clearance for the customer to grasp the cabinet. In this experiment the box was tilted and the participants managed to slide out the cabinet. In the process, the cabinet dropped a few inches on to the desk,,

The next task, associated with unpacking and installing the keyboard, took just over seven minutes, of which two minutes were spent checking the non-keyboard-specific documentation. Still, this is far longer than such a simple operation should take. (See Table **3.)** Most of the time was spent trying to solve problems (e.g., what the keytips are, which step to do next, which position the switch was in, aligning the keyboard plug, etc.) and not in productive assembly. Labeling the parts and integrating the keyboard kit instructions into the "getting started" manual would sharply reduce this time.

The next task was to unpack the display, a task that took almost four minutes. The subsequent step, attaching the cables to the video display, took just under two minutes. Time data from both steps are shown in Table 4.

Removing the display from its box was quite easy because there was ample room to reach it. It is possible to miss the power cord, because it is packed between the foam and the side of the box. Placing the cord beneath the top flap might be a better choice. To reduce opportunities for error, it would have been wise to label the cable guide and the cable ends.

Installing the graphics card was much more difficult that it should have been. That task cook 18 minutes and 40 seconds, but should have taken only 5 minutes. (See Table 5.) As with all phases of setup, there was a problem in determining what to do next. This problem occurred because there were multiple sets of instructions (Getting Started, the Installing Options chapter in the Owner's Manual, and kit instructions) and was never clear which documents one should be reading and in what order. The graphic CRT controller card was referred to in several ways (graphic controller card, monitor controller card, graphics display adapter board), which was confusing. Further, multiple languages, the lack of illustrations, and vague text made the documentation difficult to follow. (See Figure 1. $)$ .

Removing the display card from its shipping carton was easy, but determining whether it was properly configured was not. The instructions then called for checking if the card jumpers were open or closed. This took about three minutes, but should have taken no more than **30** seconds. **A** detailed illustration of the jumpers was not provided, and it was not immediately obvious to the participants what the open or closed positions lookecl like.

### **UNPACKING** AND **INSTALLING** KEYBOARD

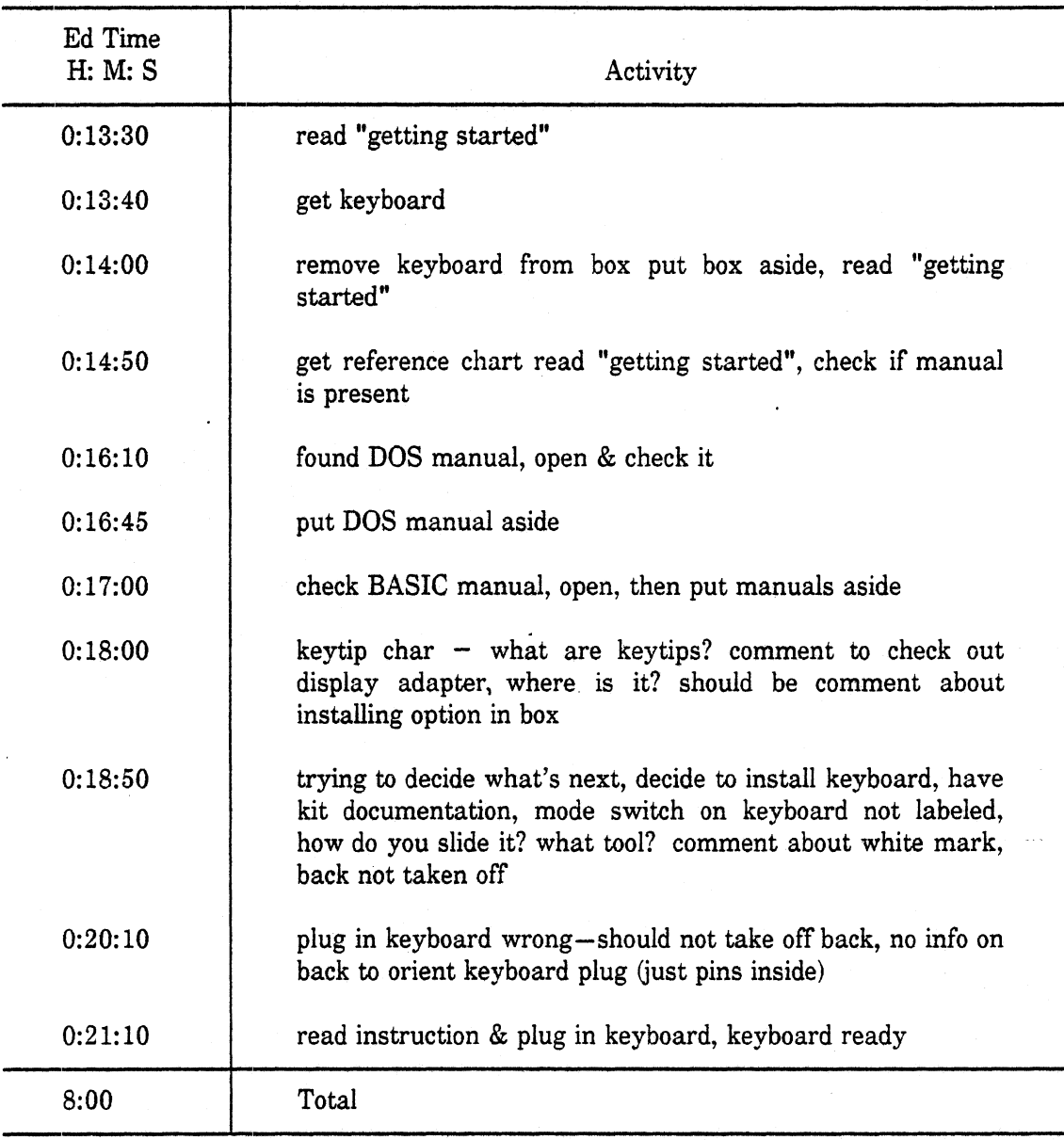

Installing the display card required opening the cabinet. The participants struggled a bit trying to remove the plastic back panel, because there was no place to grasp it. Removing the top was even more difficult. While an illustration was provided showing which screws to remove, it was still difficult to identify the appropriate ones, because there are so many on the cabinet back. Labeling the cabinet back to indicate which screws to remove would have helped. This would save about two minutes.

 $\sim$   $\sim$ 

 $\ddot{\phantom{0}}$ 

### UNPACKING AND INSTALLING DISPLAY

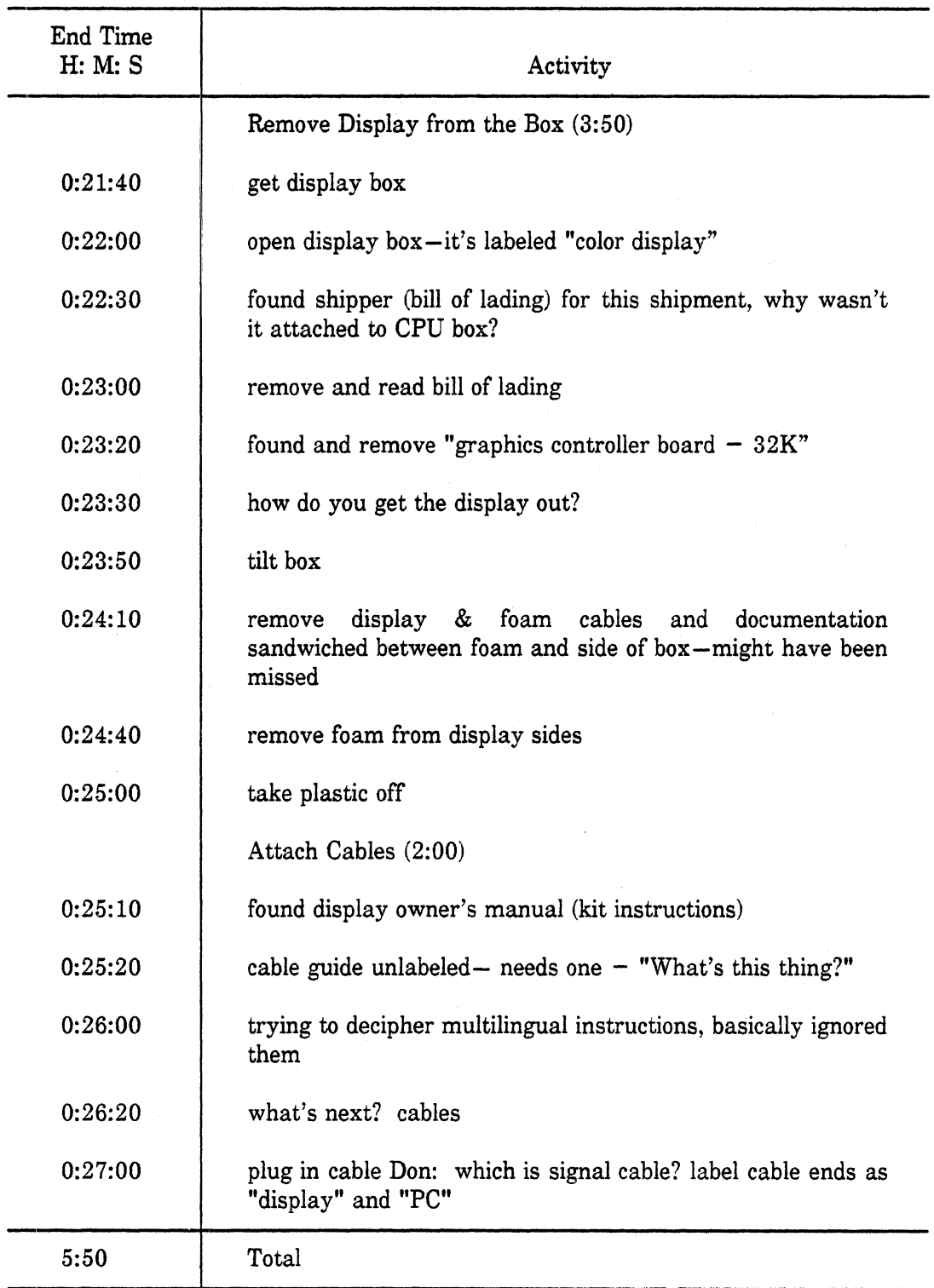

 $\ddot{\phantom{a}}$ 

 $\sim 10^{11}$ 

 $\sim$ 

 $\sim 10$ 

L.

### INSTALLING GRAPHICS **CARD**

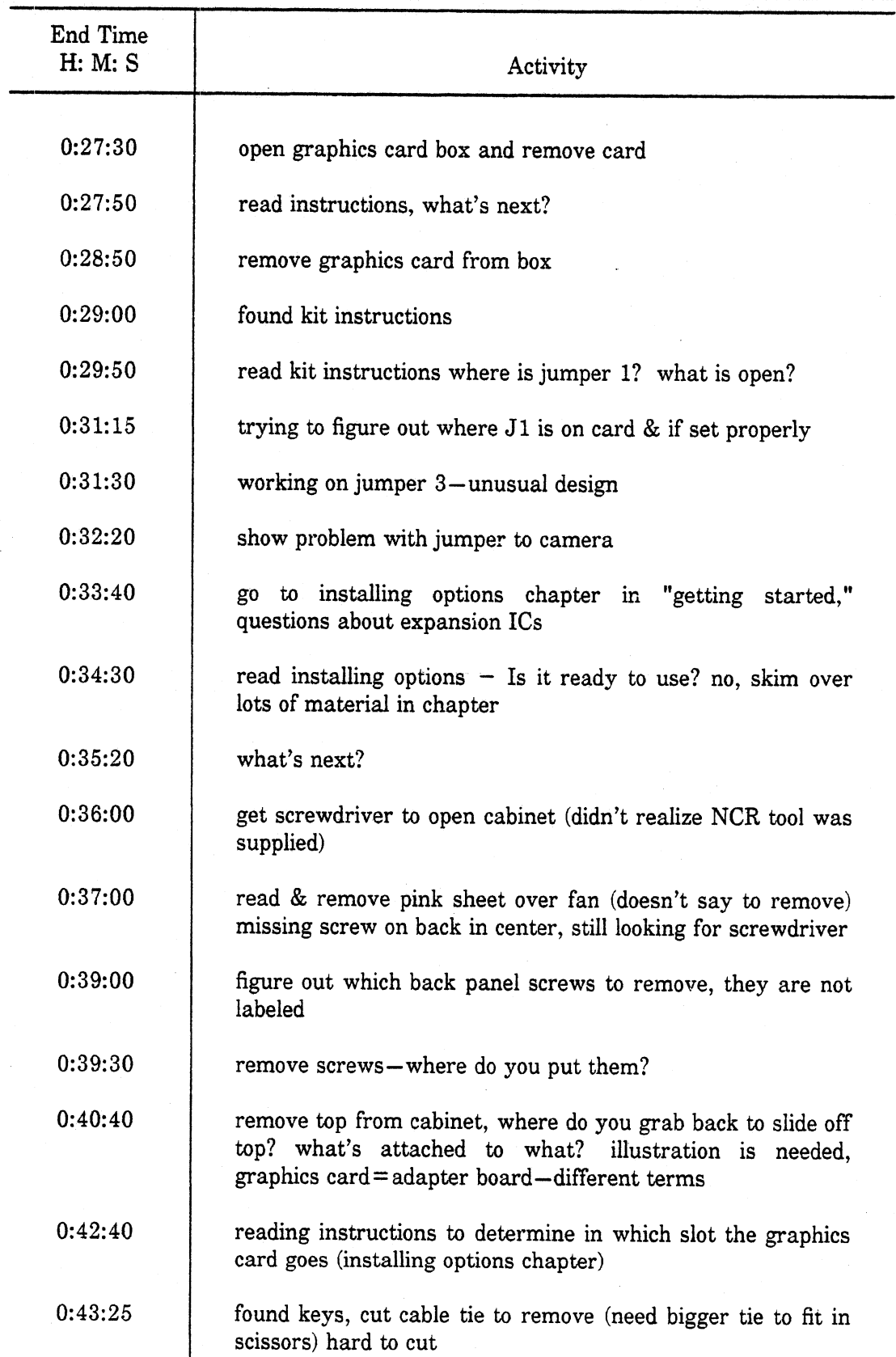

#### TABLE 5 (continued)

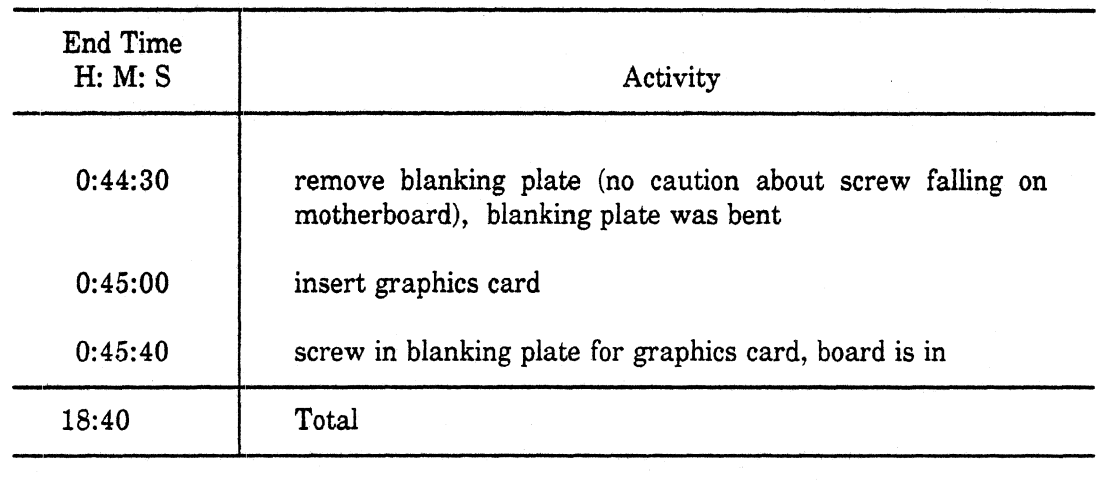

It also wasn't clear how the top, front, and base were fastened to each other, or which way to push the top to release it. The tight fit of the parts made removal even more difficult. Both an illustration and some place to grasp the bottom would have saved about a minute in this experiment.

There were no problems with insertion of the graphics card other than some confusion about which slot it should go into. **A** remark about slot choice is provided somewhere in the instructions, but it appears too early to be remembered.

Participants were unsure if the correct card was provided, because it didn't have a name on it. (They were also unsure if the factory-installed daughter board was the serial/ parallel adapter. It was.)

The next sequence of steps involved finding and unpacking the options to be installed in the main cabinet. (See Table 6.) A large fraction of the time was spent figuring out what the next step was. Again, this problem resulted from the multiple pieces of docunnentation being used.

Installing the co-processor, a task that consists of removing a socket cap and installing one chip, took eight minutes (See Table **7).** As with the previous tasks, there were problems with understanding the instructions (and which instructions to follow) as well as a lack of illustrations showing where pieces go and how to install them. Also lacking were tools for removing and inserting integrated circuits.

The 128K **RAlM** upgrade took 8 minutes and 20 seconds to install. Here the instructions were reasonably good. However, of that time, about  $2-1/2$  minutes were wasted removing and then re-installing the graphics display board (See Table 8). The

*Graphics Controlier Gra* fik- Con *troller Contrileur graphique Governo Grafica Controlador de Gra ficos* 

This board is intended for use with the integrated CRT of the NCR PC 4i, or other compatible CRTs,

Diese Platine ist für den Anschluß des eingebauten Bildschirms des NCR PC 4i und von anderen kompatiblen Bildschirmen vorgesehen.

Cette carte est destinée au PC 4i NCR équipé d'un écran intégré ou d'un autre tube compatible.

Questa piastra viene utilizzata con i video integrati del PC **4i NCR,**  o altri video compatibili.

Esta tarjeta está destinada para su uso con el tubo de rayos catódicos (TRC) integrado del Ordenador Personal NCR 4i u otros tubos de rayos catódicos compatibles.

1. Review the "Installing Options" chapter of your Owner's Manual to prepare and perform the installation.

Lesen Sie **zur** Vorbereitung und Durchfiihrung der Installation im Kapitel "Installation" Ihres Benutzer-Handbuchs nach.

Pour effectuer cette opération, consultez le chapitre "Mise en place des options" du Manuel de l'Utilisateur.

Rivedere il capitolo "Installazione delle opzioni" nel Manuale Utente per preparare ed eseguire l'installazione.

Consulte el capítulo "Instalación de opciones" del Manual dei Usuario para preparar y llevar a cabo la instalación.

**Figure 1. Sample page from display adapter documentation.** 

 $\mathbf{r}$ 

#### **UNPACKING** OPTIONS

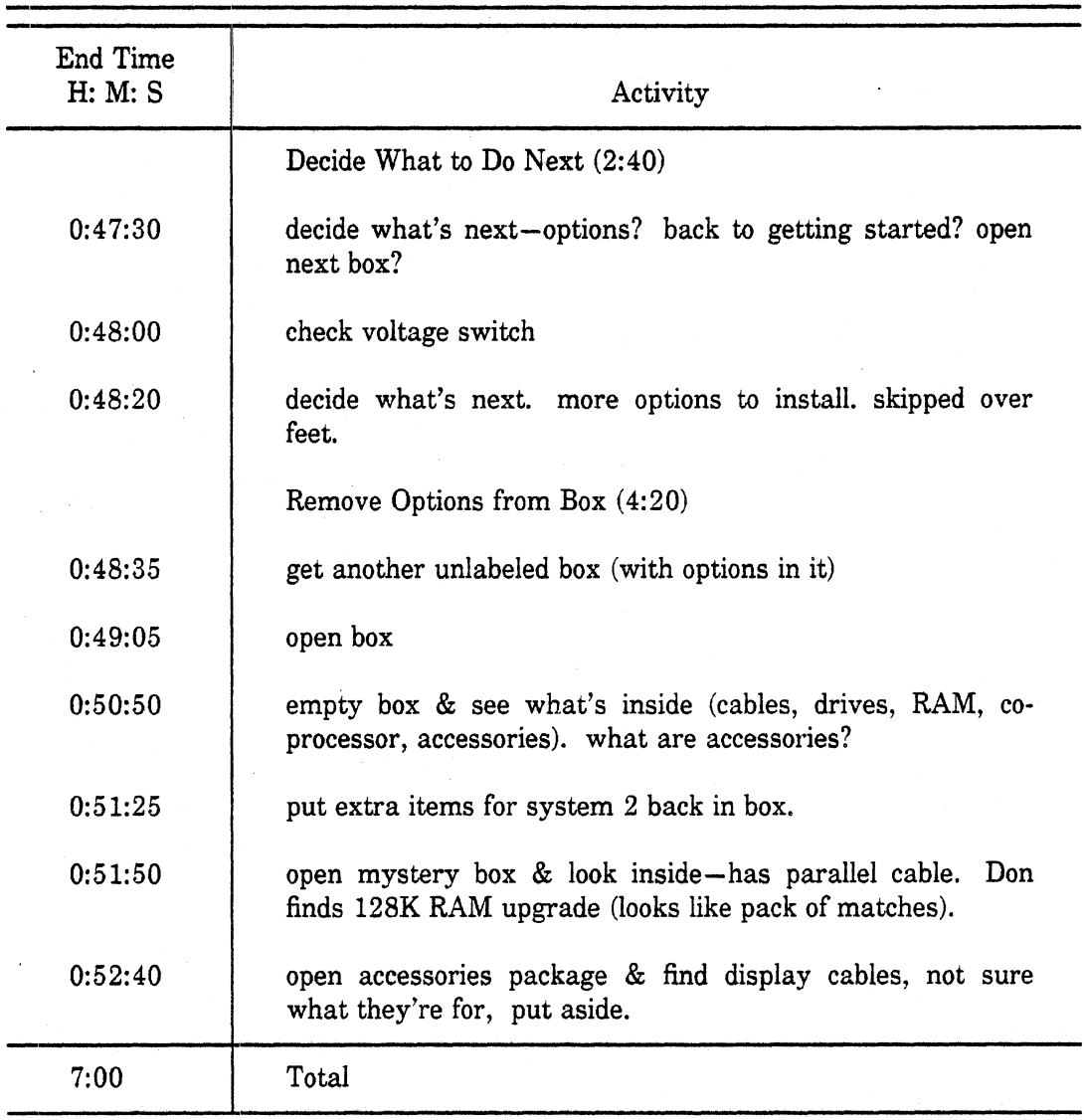

instructions should have said something about the order in which options should be installed.

Installing the floppy drive was an unsuccessful and frustrating 29-minute experience. Most of the time was spent trying to figure out what to do. (See Table 9.) Unpacking the drive was straightforward. Little else was. It was not clear whether one should rely on the kit instructions, or the installing options chapter in the owner's manual, or both. Consequently, one was constantly switching between them. Questions concerned where the jumpers should have gone, which drive was the last in the chain, which connector was for which drive, and which drive shouldn't have a terminating resistor.

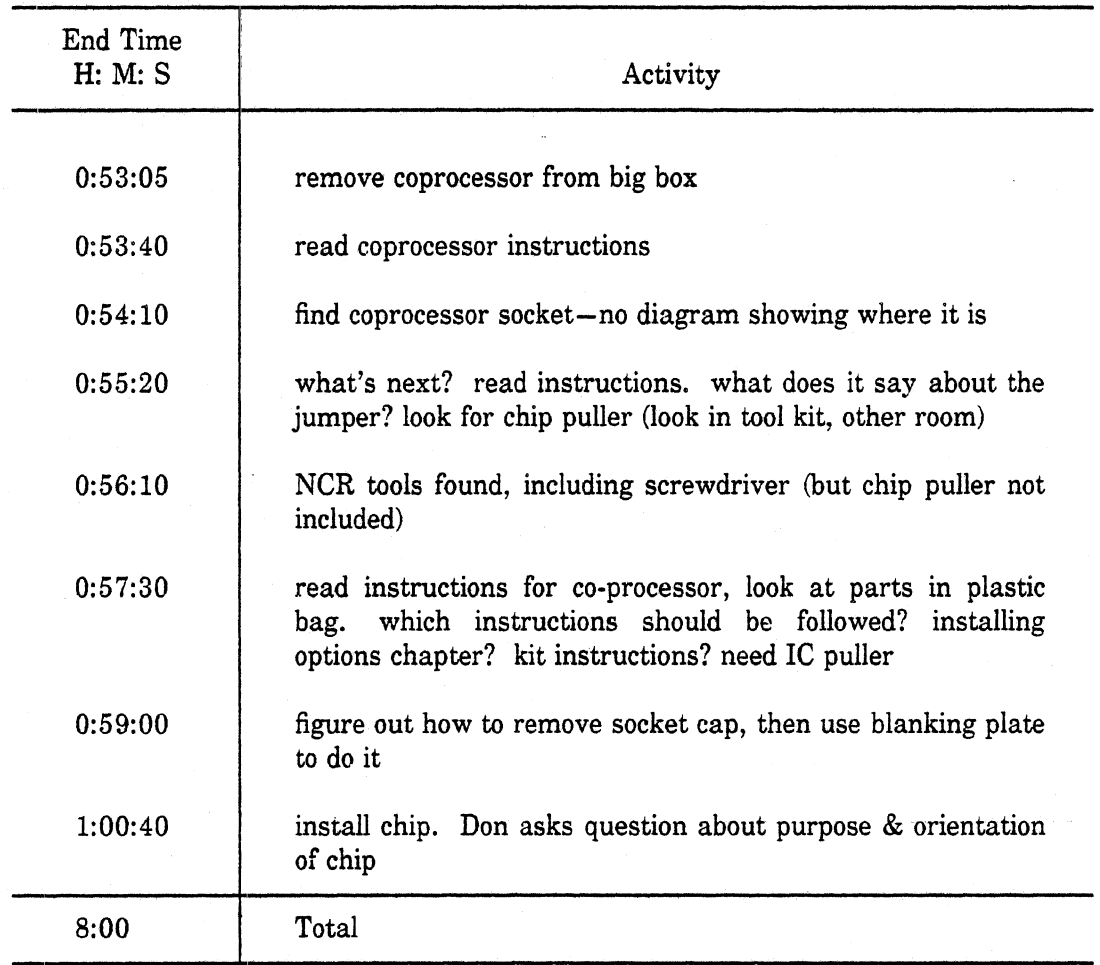

### UNPACKING AND INSTALLING THE CO-PROCESSOR

Even installing the slides for the disk drives was complicated. An instruction to install them was not found, and there was no mention of which package they were in. It was only a matter of luck the participants remembered seeing them earlier, since the instructions on the slides were covered by tape. Securing the screws was most confusing. There were six holes in each slide (fortunately labeled), two holes in the drive frame, but 2 sets of 2 screws (4 total). Only by trial and error was the correct combination found.

After the slides were installed, having spent an hour and a half and still not even installed the disk drive, the participants gave up and called NCR for help.

#### INSTALLING THE 128K RAM UPGRADE

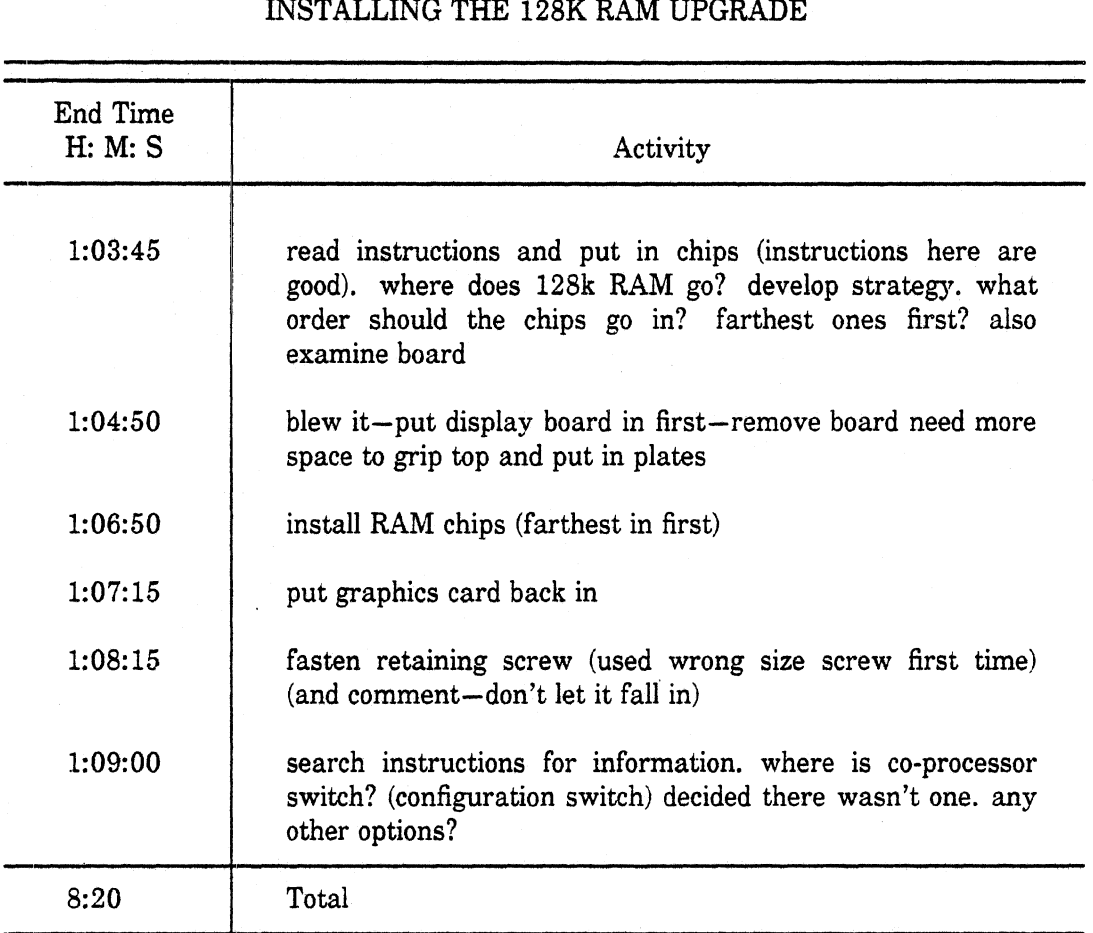

#### Second Videotape - Finishing Hardware Installation, Installing the Software

As was noted previously, no record was kept of the second session when the NCR field engineers installed the 360K drive, ran the diagnostics, and ran the FDISK program. However, in the third session, the two participants from the first one were again videotaped. Shown in Table 10 is a summary of the third session.

The largest fraction of time (almost **25** minutes of the hour-and-22 minute session) was spent copying files from the floppy disks. Other time-consuming tasks included preparing a **DOS** disk and formatting the hard drive (18 minutes, and 30 minutes, respectively). The duration of these tasks could have been considerably reduced had batch files been provided to carry them out.

Shown in Table 11 are the times associated with the first task of this session, unpacking and installing the tilt and swivel mechanism for the video monitor. This task

 $\frac{1}{2}$ 

 $\mathcal{L}^{\text{max}}_{\text{max}}$  , where  $\mathcal{L}^{\text{max}}_{\text{max}}$ 

 $\sim$ 

 $\ddot{\phantom{1}}$ 

 $\bar{\omega}$ 

### **ATTEMPTING** TO INSTALL **FLOPPY** DRIVE

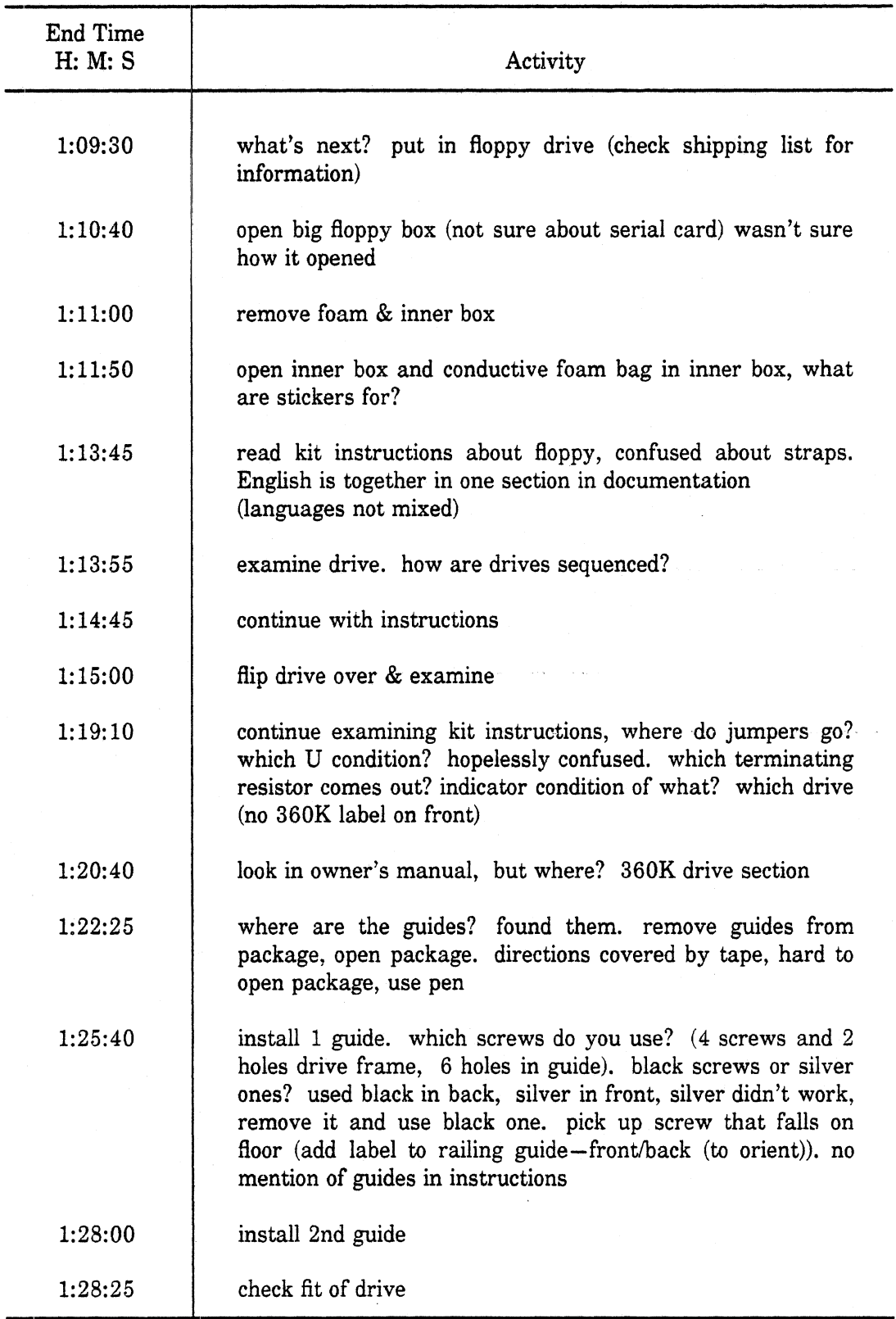

 $\bar{z}$ 

### TABLE 9 (continued)

 $\ddot{\phantom{a}}$ 

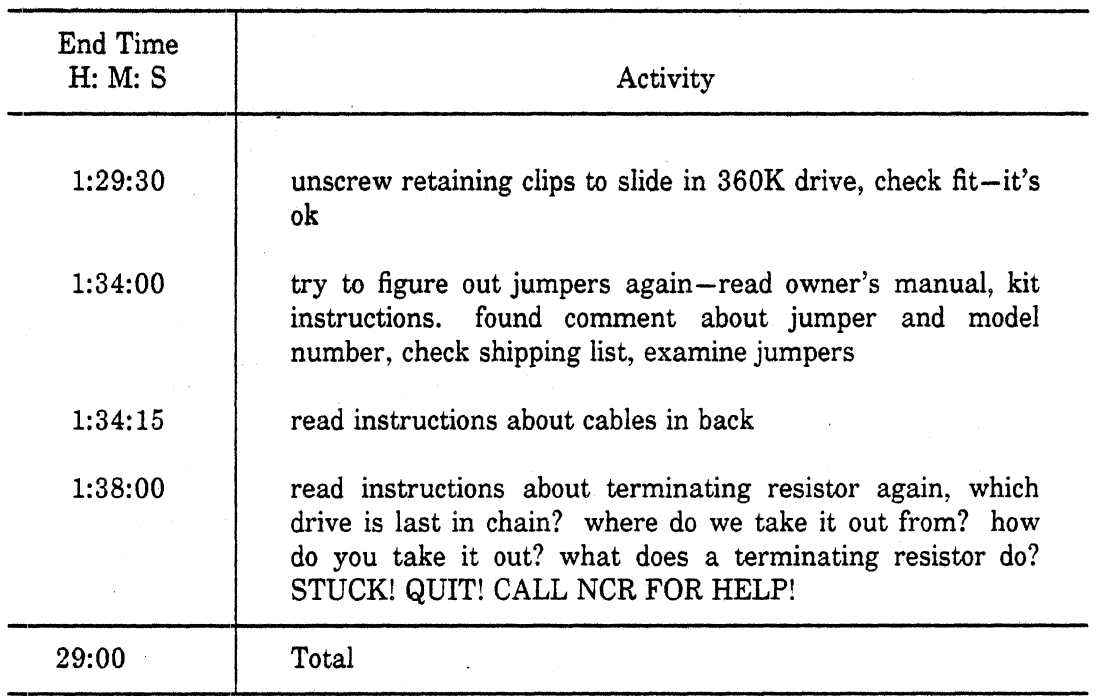

### TABLE io

### SESSION **3** SUMMARY

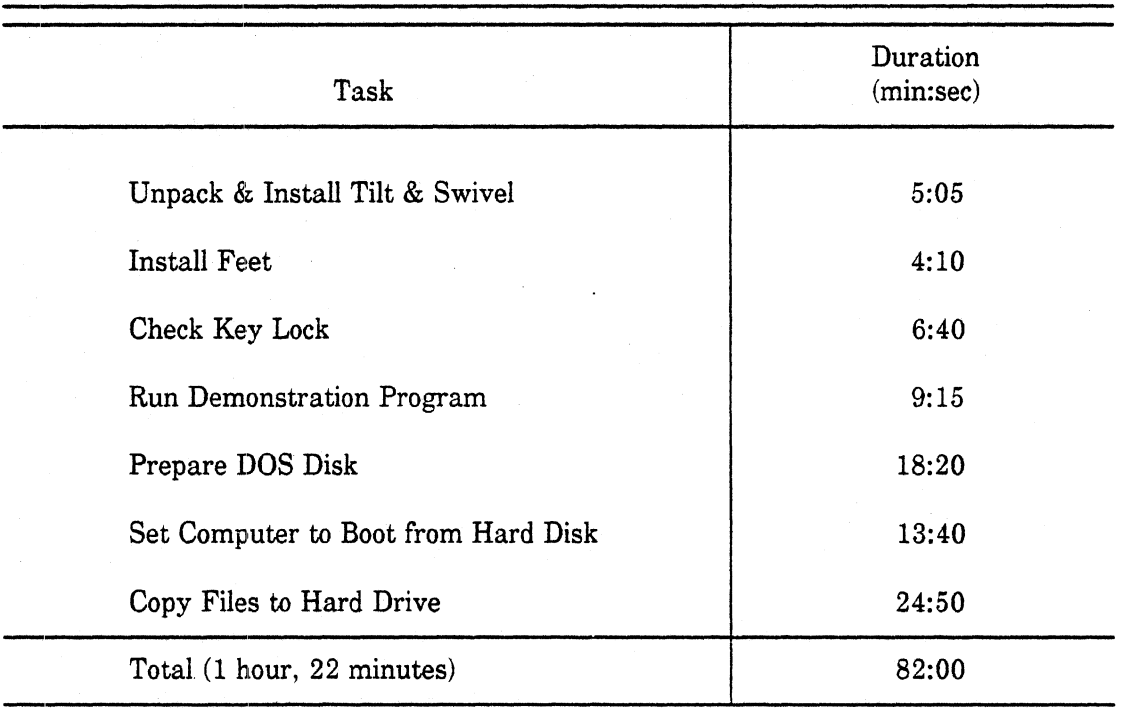

took just over five minutes. This is one of the few tasks that proceeded smoothly. The box was well labeled, the parts were easy to remove and assemble, and the instructions were clear.

.

### TABLE 11

#### UNPACKING AND INSTALLING MONITOR TILT AND SWIVEL

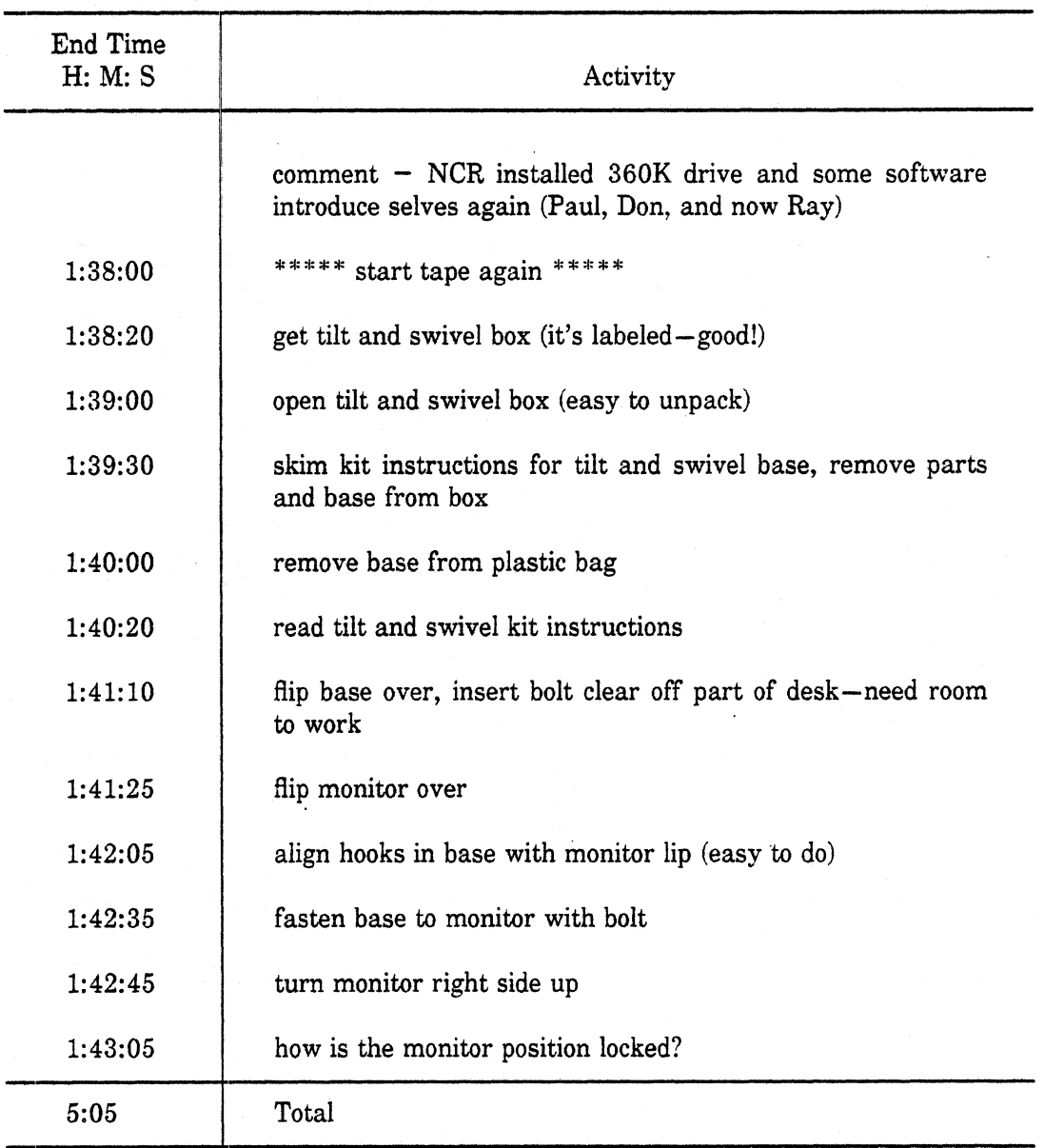

Table 12 contains the data associated with installing the feet on the cabinet. For this brief activity, about half of the time was spent determining what to do next. The rest

 $\ddot{\phantom{a}}$ 

of the task was straightforward and aided by the alignment template provided (the paper guide).

#### TABLE **12**

#### INSTALLING FEET

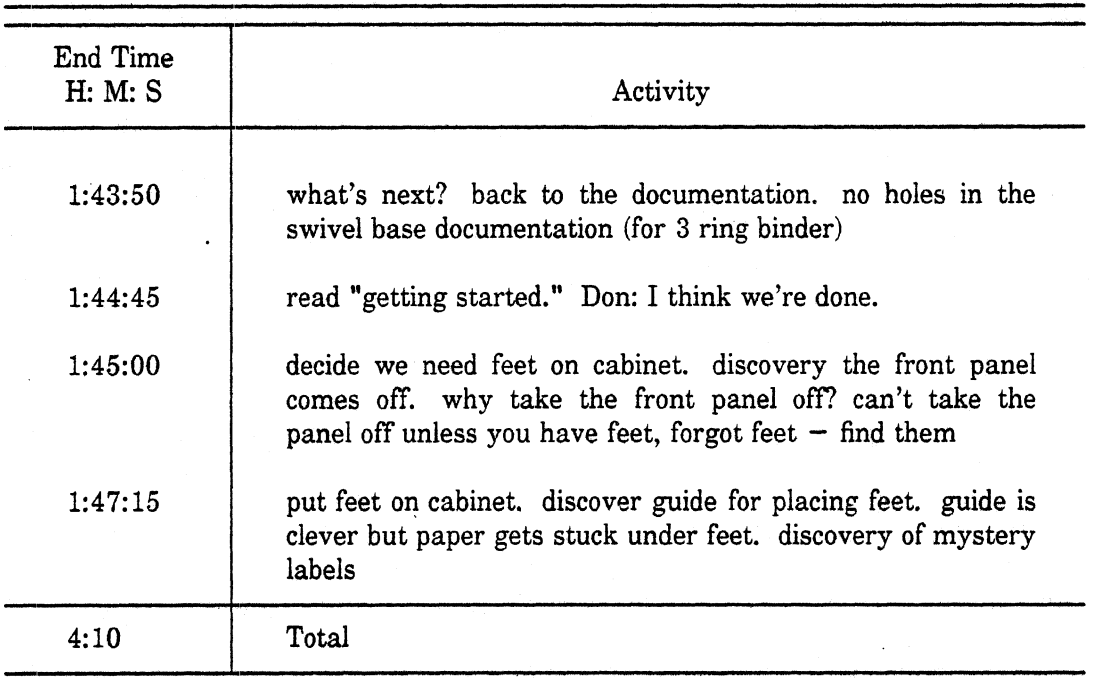

Checking the key lock is a task that should have taken 1 to **2** minutes but instead took 6. (See Table 13.) As with many tasks that were part of the setup procedure, much time was wasted in the beginning of this task trying **to** figure out what to do next. Once that problem was overcome, there still was the matter of reconciling the conflicting labeling of the switch positions in the manual and on the hardware. Finally, one problem not found here but noted in observing others was difficulty in locating the keys. Early on they were mentioned, but there was no mention of where they were packed.

The next task was to run the demonstration program MCBAT.BAT, which took about nine minutes. (See Table **14.)** The program ran smoothly and the keyboard tutorial was well done on the whole. However, comments about using page-up and page-down to move from screen to screen should be repeated on the first few screens. (The message is now only on the first screen. The participants got to the second screen by pressing "return" and then got stuck.) Also, the menu entries on the initial screen should be made more descriptive than "keyboard," "NCR **DOS,"** "typing a letter," and "end."

#### CHECKING KEY LOCK

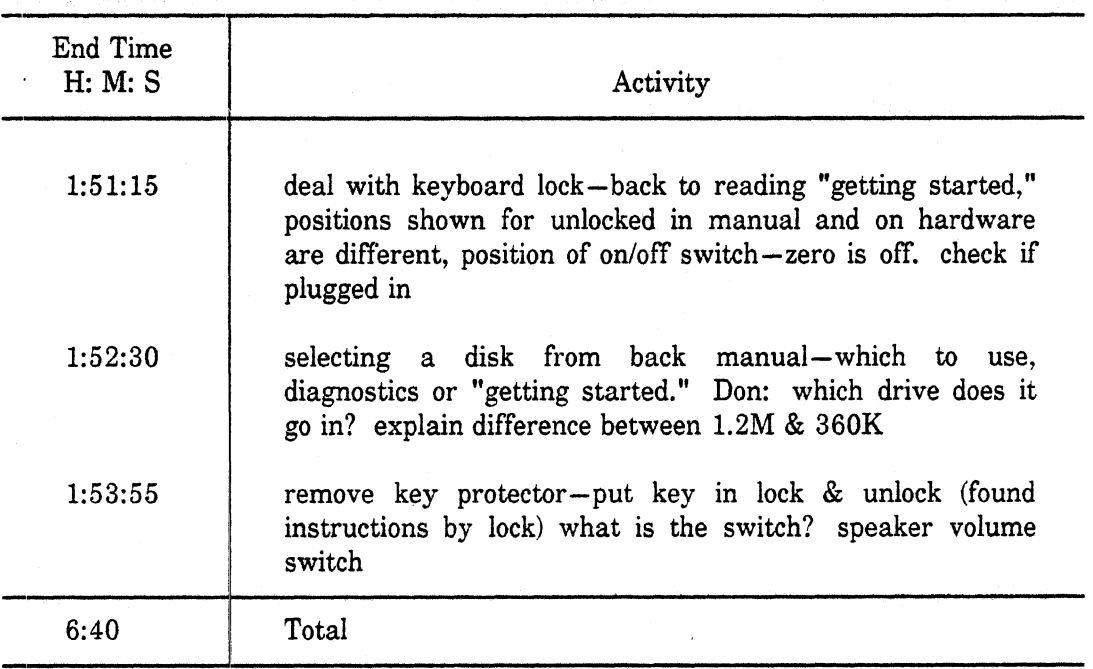

The main menu entry "DOS" in MCBAT.BAT led the participants to believe they could return to DOS by selecting that entry. Later it lead them to believe it would take care of creating a DOS disk. Participants didn't realize that the disk copied had MCBAT.BAT in the AUTOEXEC.BAT file, which later caused problems. All of the tasks associated with making a duplicate disk should be in a batch file. The file should make a copy of the disk but not include in the autoexec file batch commands, as was the case here. As shown in Table 15, those errors greatly increased the time to make a DOS disk, a rather simple task that should have taken three minutes, not ten.

As with the previous task, running FDISK (not observed here) and formatting the hard disk should have. been handled entirely by a batch file. Formatting and related activities took over 13 minutes. (See Table 16). The first 7 minutes and 45 seconds of that time was spent figuring out that it was time to format the hard disk. It was not a matter of understanding the format command syntax, because one of the participants had formatted several hard disks and hundreds of floppy disks before.

The final task in the setup procedure involved copying files to the hard disk. Copying files is a fairly straightforward task that inexperienced users can do, but can be done much faster when using a batch file. This activity took almost 25 minutes, making it

### RUNNING DEMONSTRATION PROGRAM

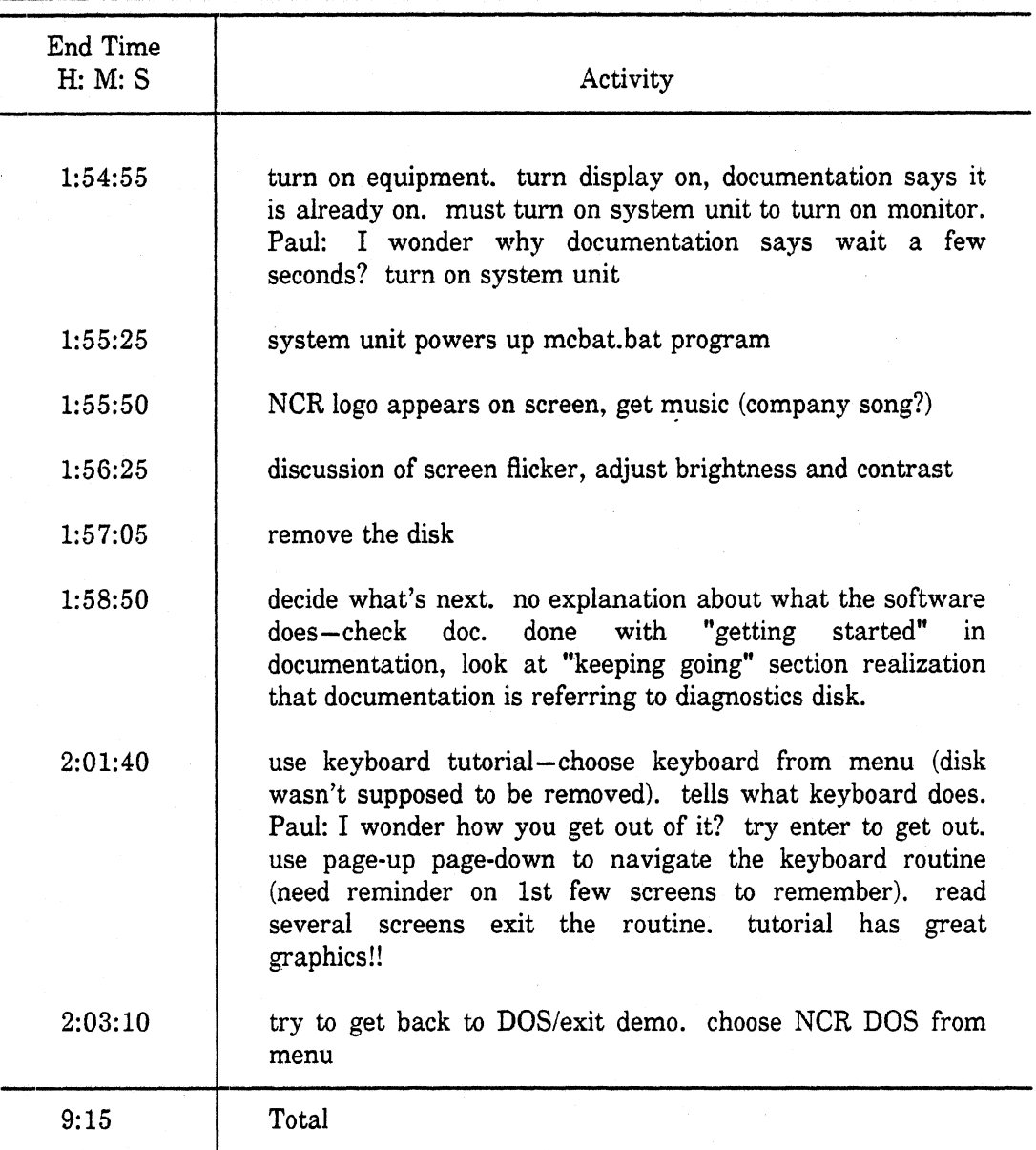

 $\overline{\phantom{a}}$ 

### PREPARING DOS DISK

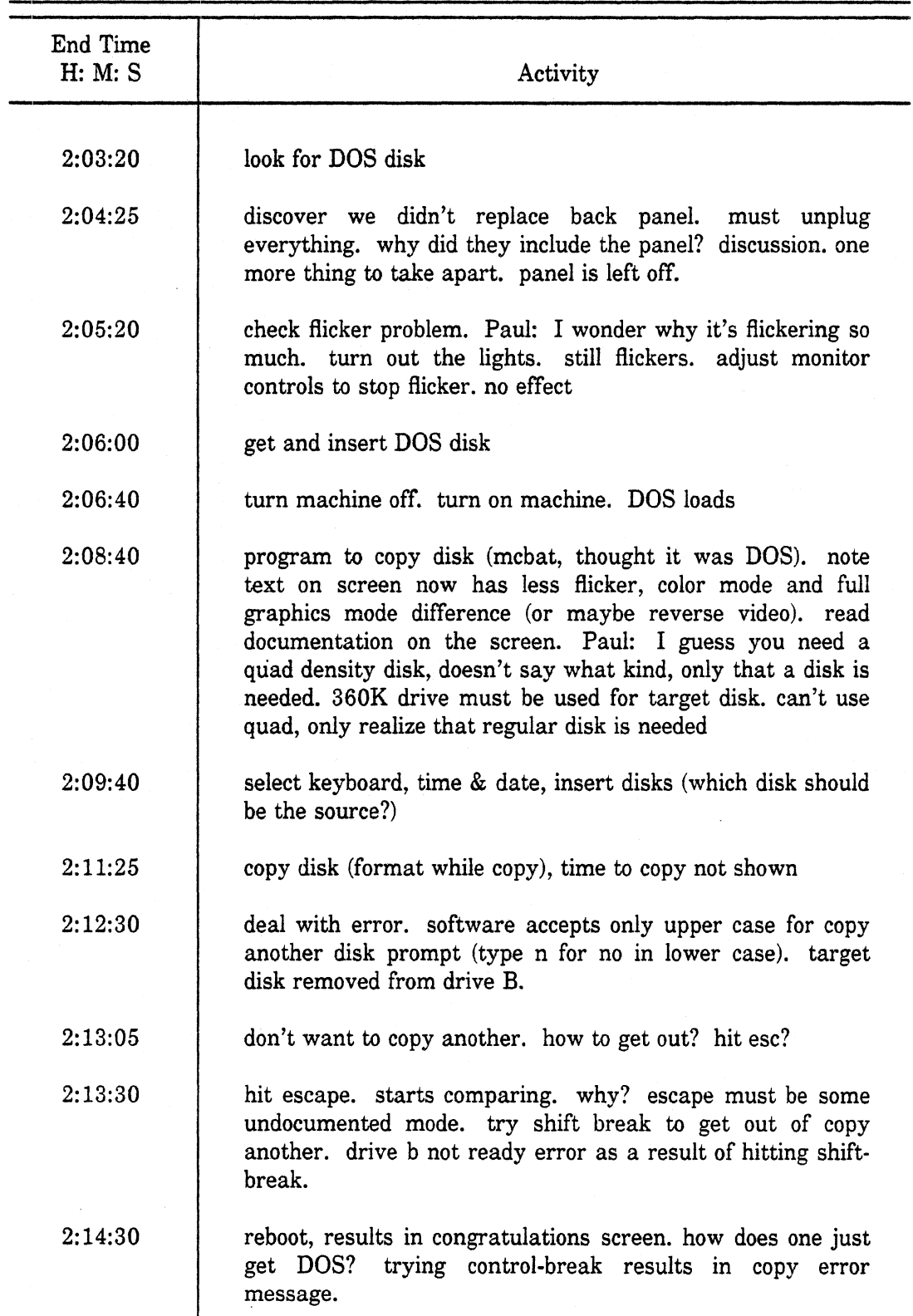

 $\hat{\mathcal{E}}$ 

 $\sim$ 

 $\bar{\alpha}$ 

#### TABLE 15 (continued)

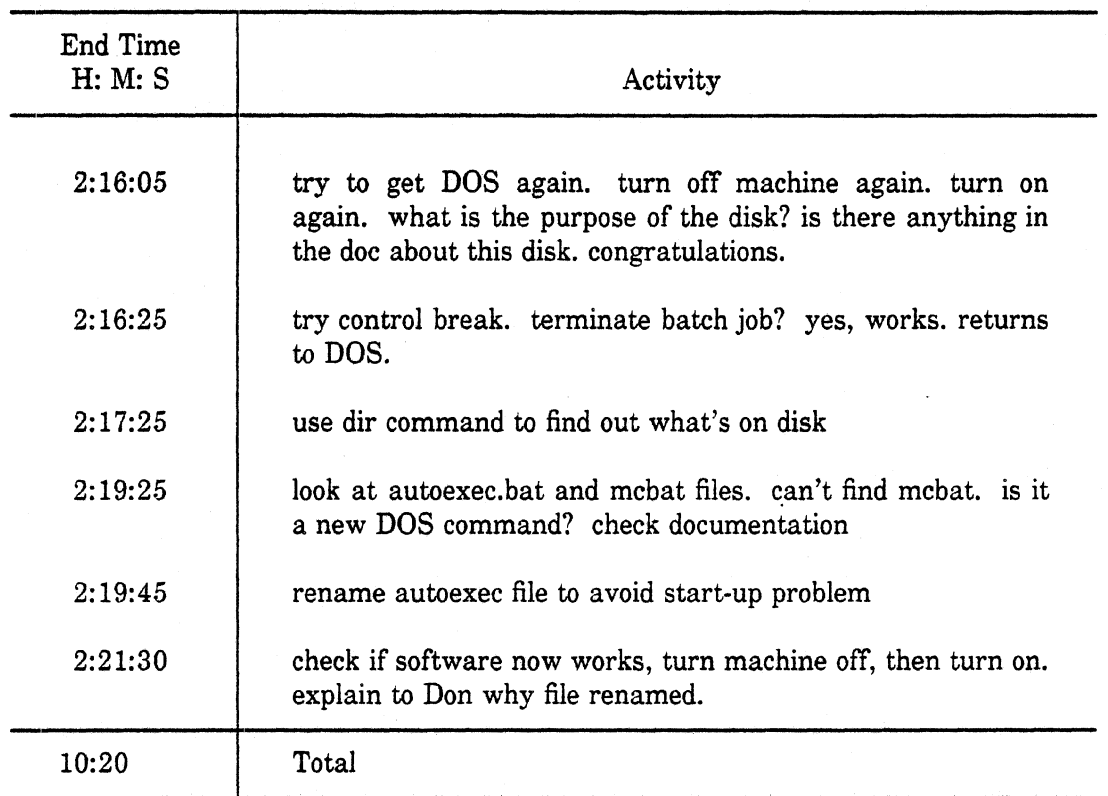

the rnost time-consuming of the software-related activities observed. (See Table 17.) Hidden in the task sequence is the considerable time the users spend deciding how the hard drive should be organized and typing in the commands (often erroneously). The docurnentation gives little advice on directory organization, and it is something new users know little about. Finally, it is assumed that users know about the "prompt" command, which few users do.

 $\overline{a}$ 

 $\bar{z}$ 

 $\overline{\phantom{a}}$ 

 $\overline{\phantom{a}}$ 

### **SETTING** COMPUTER TO BOOT FROM **HARD** DRIVE

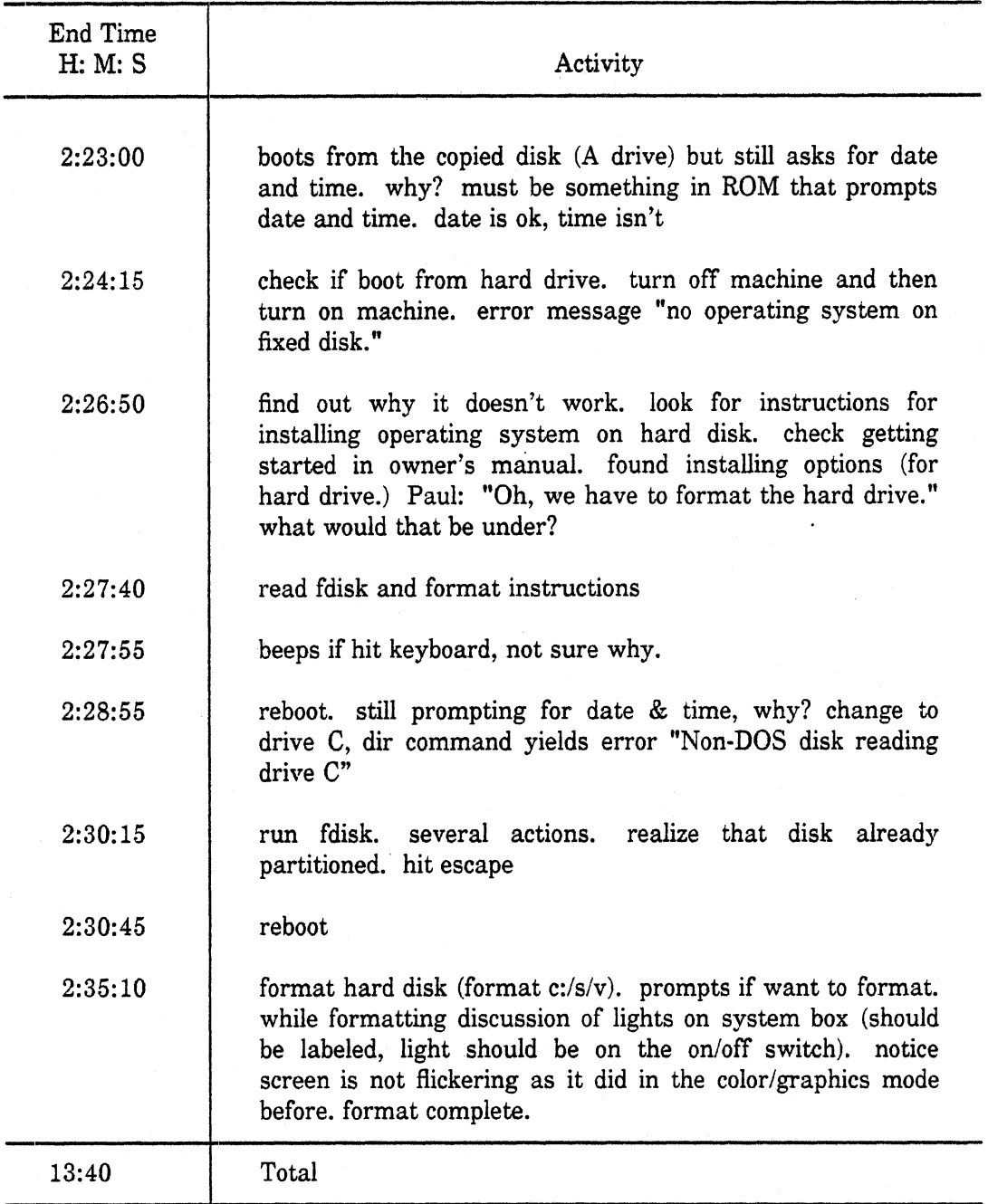

### **COPYING** FILES TO **HARD DRIVE**

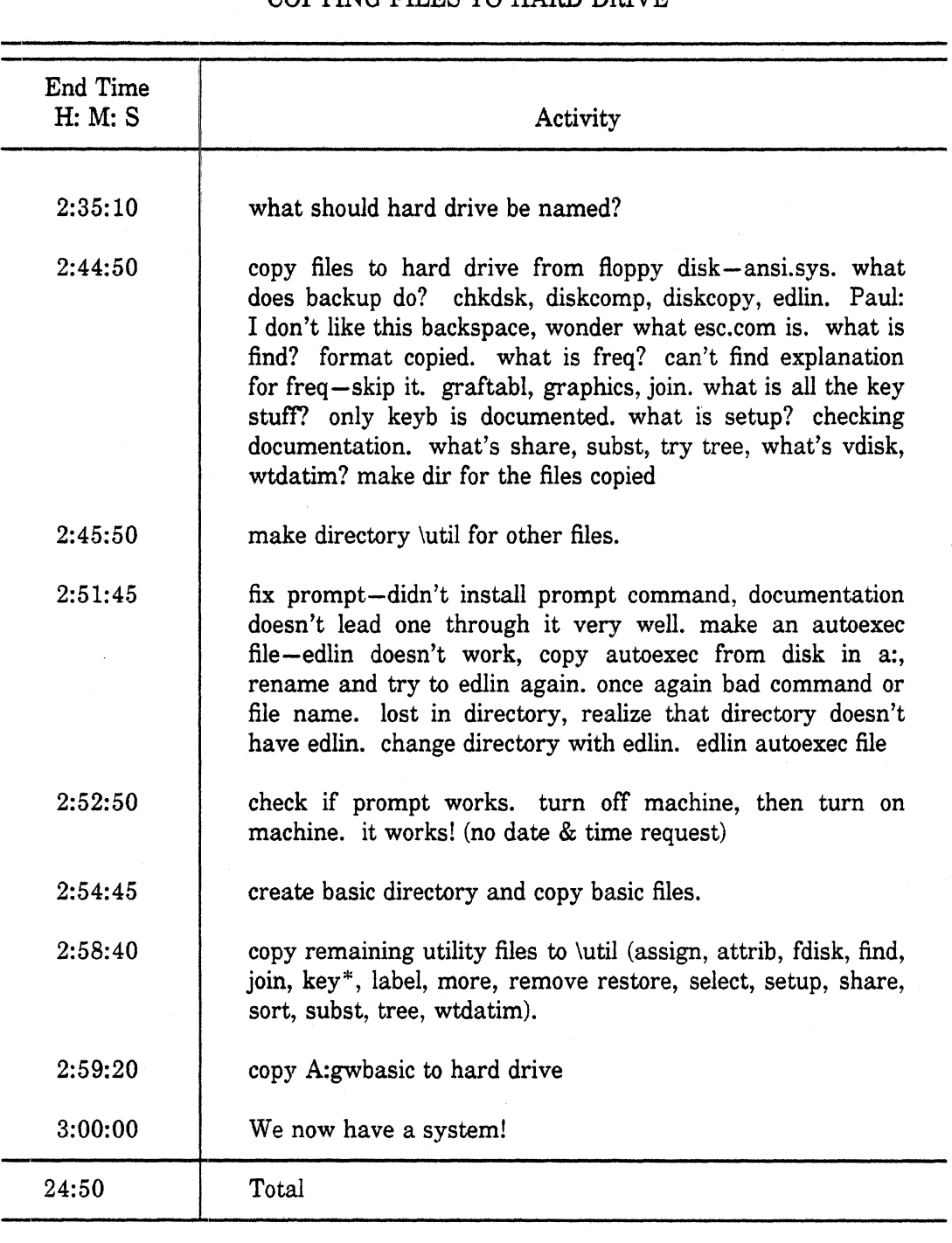

#### RECOMMENDATIONS

It is clear from the previous section that participants had numerous problems with setting up the PC-8. The evidence takes the form of both comments from typical users and an empiric analysis of setup task times. These problems have arisen because the original pro&uct concept dicl not call for customer setup. When human factors/ergonornic considerations are not given priority early in design, it is unlikely the resulting product will be easy to use (or in this case, easy to set up).

It may seem to some that the setup problems reported here can be eliminated by improving the documentation. While that will certainly help, the ultimate solution must include modification of the packaging, hardware, and software as well. Specifically, key suggested changes include:

- making the hardware self-documenting,
- consolidating most of the setup information into one manual,
- eliminating mixed language documentation,
- making much greater use of illustrations,
- adding "open me first," "this side up," and unpacking instructions, and a list of ' contents on the outside of each shipping box,
- reshaping the foam in the cabinet shipping box to facilitate unpacking it, and
- **0** providing batch files to handle most of the system configuration.

All of these suggestions are expanded upon in the section that follows.

1. As a general principle, hardware should be self-documenting. To achieve this, every part should be labeled with a name, and if possible a number. The name should be engraved in the mold for plastic and cast metal parts, and printed on circuit boards. The name should face the customer when the part is removed from its package and be visible when it is installed. So, for example, with circuit boards, the name should be on the top of the card and also, so one can identify it without opening the cabinet, on the outside of the foot. Because NCR's market is multilingual, it will be a challenge to make the labels legible given the limited space available.

With the present design of the PC-8, the only source of information about setting it up is the written documentation, Ideally, it should be obvious from the hardware how to set it up and the documentation should be a secondary source. Furthermore, the current setup procedure assumes that people go through the documentation step-by-step, never

missing a step, and doing exactly what the author intended, no matter how unclear the instruction. People don't behave that way. They skim instructions. They do things out of order. They don't understand everything they read. They make mistakes, lots of them. It is therefore essential to shift the burden of explanation to the hardware.

**2.** Based on difficulties in this experiment, there is a clear need to label both the graphics and serial/parallel boards.

**3.** For the disk drive slides, the name should be added to the body and the tape covering the instructions removed.

4. An extension of the self-documenting principle is to have parts show how they go together. For cards, a label (preferably pictorial) should indicate the slots it can go into. Likewise, the system box or the motherboard should be labeled to indicate the cards each slot will accept.

6. To speed installation of the slides, an outline of the slide should appear on the side of the disk drive.

6. To facilitate opening the cabinet, labels are needed on the cabinet to indicate what the various screws are for, especially those that need to be removed to get the top off. Making them a different color or type (for example, combination slotted or Phillips hex head) would also help but could be more costly.

7. Removal would also be facilitated by providing an illustration showing how. There are some tricks to taking the top off that are difficult to capture in words but easily shown with pictures.

8. The positions of the keyboard switch (PC-4i/PC-6, PC-8) should be labeled.

9. Beyond these specific hardware changes, the design of the color display should be reviewed. While not a setup problem per se, it flickers noticeably when running the initial tutorial (where reverse video is used). The best solution may be to modify the tutorial software rather than the hardware.

10. Some thought should be given to enlarging the backspace key, a commonly used key. As with the display problem, it is not unique to setup, but nonetheless the small backspace key led to many typing errors during setup. This change has been made on the new IBM RT keyboard, which supposedly will be the standard keyboard for all new IBM products. For the PC-8, it may not be a cost-effective change.

**11.** There were numerous problems with the documentation, and the participants constantly complained about them. The most important change needed is to consolidate

the "'getting started" manual and the "installing options" chapter in the "owner's manual." Furthermore, the kit instructions for the keyboard and the display card, which will be used only with NCR products, should be eliminated and the information integrated into that manual.

Many of these changes may already have been made in the proposed new documentation. At Clemson, a draft copy without illustrations was provided, but it has not been examined in detail, because that task was not part of the charge for this project. The documentation. At Clemson, a draft copy without illustration<br>been examined in detail, because that task was not part of<br>proposed revised manual seems to be a <u>vast</u> improvement.

At several points in this experiment, participants did not know which manual they should be looking at. During installation of the disk drive slides, four pieces of documentation were used together-"getting started," the "installing options" chapter in the owner's manual, the disk drive kit documentation, and the instruction sheet for the slides,. To make matters worse, inclusion of a fifth document, a checklist, is being considered.

12. To reduce confusion, separate kit instructions for each language should be provided. Where multiple languages are used on each page, the user must repeatedly decide for every step which information to ignore (in a five-language manual, 80% of the text). Where documentation is language-specific, the customer makes just one choice about language. Further, in single language documentation, illustrations appear closer to the text in which they are cited. Multilingual documentation was developed to save paper, but that savings is far less the cost of added hot line calls and user dissatisfaction.

**13.** Make greater use of illustrations. The IBM philosophy is to minimize the use of words and maximize the use of illustrations, and it has been very successful (Boyer, 1980; Boyle, 1986). Specific illustrations should show the open and closed positions of the jumpers on the graphics card, which slots the graphics card can go in, the jumper configuration for each type disk drive, and the cabling for various disk drive combinations. The illustrations showing how to open the cabinet (to be placed on the back of it) should also be repeated in the manual.

14. The kit documentation of the 360K disk drive is so confusing that it should be rewritten from scratch.

15. The kit documentation for the slides should be revised to indicate which screws are used for what.

16. NCR may want to consider developing software that generates a customized short list of installation steps based on the shipping list for each order. This could eliminate much of the time wasted at each step determining what to do next.

17. The labeling for the keyboard switch lock positions shown in the manual should be reversed to agree with the hardware.

The participants in this experiment encountered several difficulties while unpacking the PC-8 and its options. Changes should be considered in the labeling of boxes and in the design of packing materials.

18. Every shipping box should have a name on it describing its contents, just as the color display did, along with a list of contents. (In this experiment the boxes with the cabinet, options, and applications documentation were unlabeled. Perhaps the PC-\$ examined was shipped early in the product cycle, before special packaging was ready.) Proper labeling would avoid the need to open every box to determine its contents. In this experiment several minutes were wasted opening, emptying, and then repacking a box with several application package manuals when the "getting started" manual was needed.

19. The graphic indicating the top (parallel arrows) should be reinforced with text ("this side up") to assure that boxes are properly oriented when opened. Unfortunately, many still view these much needed arrows as mere decoration. Also on the top should be a sequence of illustrations (not text) showing how to unpack it, and a list of contents.

20. Boxes containing the system assembly instructions should have a brightly colored "open me first" label on them.

21. Boxes should be packed so that when opened, the item on top is the assembly instructions for the contents. If there are loose parts, they also should be on top. This would eliminate the problem of the "lost" cord experienced when assembling the second **PC-8** and reported by others.

**22.** The foam supporting the system cabinet in its shipping box should be modified so it can be unpacked easily. Right now there is no way to slide it to grasp the cabinet. In the Clemson demonstration, one participant, after struggling with the foam, cut the sides of the box as well as the top. This, of course, is a violation of the "preserve the packaging so I can return the product" principle.

**23.** Most of the options were all packed in the same size box. While this commonality may reduce packaging costs, it also eliminates the clues that package size

provide about contents and increases search time. This practice needs review. (Should a co-processor chip be in the same size box as a full-size circuit board?)

**24.** Consideration should be given to placing the key outside the system cabinet when it is shipped, or at least placing a label on the cabinet to state where it is. In the Clemson briefing, the search for the "missing" key took a great deal of time.

Beyond changes in the hardware and documentation, changes in the software should be considered.

**25.** Use a batch file to handle creating of DOS disks. While the software does this for the most part now, though it also copies over mcbat to the autoexec file on copies.

**26.** Setting up the hard disk (FDISK, FORMAT, prompts, copying DOS and BASIC, and building the AUTOEXEC file (including the prompt \$p\$g command and paths)) should be completely handled by a batch file. **A** critical part of setting up a hard disk is determining the directory structure, something the average user may not be able to do very well. The batch file should provide the customer with the option to develop his or her own structure. Batch files could reduce setup time by 30 minutes.

**27.** Modify the format and deletejerase commands to give more information about the consequences of actions. For example, the current format version of FORMAT provides more protection against inadvertent formatting of drive C than version **2.0** did, but it still does not provide enough protection. A more explicit message is needed. "Are you sure you want to re-format drive C (the hard disk)? This command will erase EVERYTHING that is on it  $(xx$  bytes of data, yyy directories, zzz files)". For delete/ erase a similar message is needed when wild cards are used, including a specific message for erasing a directory.

28. Consider providing tools for handling ICs. An IC removal tool is needed to install both the **RAM** expansion chips and the co-processor. For the co-processor, an IC removal tool is also needed. If the cost of the tools exceeds the benefits of reduced installation time, then the instructions should be modified, suggesting they be obtained.

29. While data were not collected on subsequent installation of a second serial parallel card in the PC-8, this proved to be very difficult. This problem should be looked into further.

**30.** Finally, once some of these changes have been made (especially the revised documentation), testing should continue, using a larger sample. One of the lessons from the work of Gould & Lewis (1985) is that easy-to-use products are the result of repeated

cycling through the design-test steps. This testing should be conducted with a set of goals in nnind for user performance (Good, Spine, Whiteside & George, 1986). Even if the evaluation of the **PC-8** happens relatively late in its life cycle, the lessons learned will. be useful in designing subsequent products.

The PC-8 has proven to be a fast and reliable personal computer. But it is not easy to set up. That is because the original design called for installation by NCR field engineers and setup was never tested. However, if the changes listed here are made and the spirit of the Clemson meeting spreads through the corporation, the PC-8 and its successors could become machines that excel in ease of installation. Emphasis on human factors/ergonomic considerations should turn out to be a competitive advantage for NCR.

#### REFERENCES

Boyer, H. "'Do-it-yourself IBM Products and the Role of the Technical Illustrator in Human Factors Testing," in Podyar, H.R. (ed.), Proceedings of the Symposium on Human Factors and Industrial Design of Consumer Products, May 1980, 342-351.

Boyle, J., personal communication, 1986.

- Carroll. J.M., & Mack, **R.L.,** "Actively Learning to Use a Word Processor," chapter 11 (pp 259-281) in Cooper, W.E. (ed.), Cognitive Aspects of Skilled Typewriting New York: Springer-Verlag, 1983.
- Comstock, E.M., "Customer Installability of Computer Systems," Proceedings of the Human Factors Society 27th Annual Meeting  $-$  1983, 501-504.
- Comstock, E.M., "How to Insert-a Diskette Into a Diskette Drive," (videotape), Maynard, MA: Digital Equipment Corporation, 1983.
- Crabb, D., "Solid NCR PC8 Offers Superior AT-Compatible Performance," Infoworld, December 2 1985, 41-42.
- Good, M., Spine, T.M., Whiteside, J., & George, P., "User-Derived Impact Analysis as a M., Spine, T.M., Whiteside, J., & George, P., "User-Derived Impact Analysis as a<br>Tool for Usability Engineering," Human Factors in Computing Systems – CHI'86 Proceedings, New York: Association for Computing Machinery, 241-246. M., Spine, T.M., Whiteside, J., & George, P., "User-Derived Impa<br>Tool for Usability Engineering," Human Factors in Computing Sy.<br>Proceedings, New York: Association for Computing Machinery, 241-<br>J.D. & Lewis, C., "Designing
- Gould, J.D. & Lewis;, C., "Designing for Usability: Key Principles and What Designers
- Green, P., letter to Gary Wagner (NCR), January 23, 1986(a).

Green, P., letter to Gary Wagner (NCR), January 30, 1986(b).

- Green, P., "Setup Problems of the NCR PC-8 Personal Computer: Presentation Notes (The Clemson Meeting)," Ann Arbor, Michigan: The University of Michigan Transportation Research Institute, April 1986(c).
- Green, P., Ottens, D. and Krusic, R., "Customer Set Up of the NCR PC-8: Subjects 1 & 2 - continued," (videotape), Ann Arbor, Michigan: The University of Michigan Transportation Research Institute, February, 1986 (available from Gary Wagner, NCR Corporate R&D, Dayton, Ohio).
- Green, P., Ottens, **D,** and Reifeis, S., "Customer Set Up of the NCR PC-8: Subjects 1 & **2,"** (videotape), Ann Arbor, Michigan: The University of Michigan Transportation Research Institute, January, 1986 (available from Gary Wagner, NCR Corporate R&D, Dayton, Ohio).
- Green, P. & Wei-Haas, L., "The Rapid Development of User Interfaces: Experience with the Wizard of Oz Method," Proceedings of the Human Factors Society  $-29th$ Annual Meeting  $-1985, 470 - 474$ .

Lewis, J.R., "Testing Small System Customer Set-up," Proceedings of the Human Factors Society 26th Annual Meeting, October 1982, 7 18-720.

## APPENDIX A

### INFOWORLD REVIEW

The second consideration of the second complete the constant of the constant of the constant of the constant of

# **Solid NCR PC8 Offers Superior AT-Compatible Performance**

By Don Crabb Review Board

Many of you are familiar with the commercials. Comedian Dom DeLuise accosts a group of business executives with a sales pitch for a new computer. When he finishes his spiel, he asks if they're surprised at this recitation of the NCR's fabulous powers. To his amazement (though perhaps not to **the talewising audience's). The executives** are not, pointing out that NCR has been in **habitants** field even longer than that other well-known computer maker whose mane means business machines.<br>Presumably, NCR knows how to build a **ranbly**, NCR knows how to build a

personal computer.<br>Indeed it does. Our review of the NCR PC3, another entry into the burgeoning list of **IBM PC AT-compacibles**, shows the the box<br>machine to be a solidly built superior was con performer; on the down side, setup is difficult and the firm relies entirely on **mers for user support.<br>FEATURES: The NCR PC3 squ** 

extra performance out of its Intel 80286 microprocessor with a clock rate of 8 MHz. compared to the 6 MHz speed of the AT.

The PCB comes in two versions: the **hasic system with 256K of random-access** *memory* (RAM) and one 1.2-megabyte floppy disk drive, and the enhanced system. **dieb to S12K RAM ad a& a 20.**  megabyte hard disk drive, as well as a **nerial/perallel interface board. Both sys**terna have eight full-size expansion slots (six are PC AT- and XT-compatible, and two are XT-compatible only). Up to 640K of memory can reside on the main circuit board, and the system can address up to 4 megabytes of RAM on optional memory boards. We tested the enhanced system.

The PCA system unit is similar in size to the IBM PC AT. The box is a bit over six inches high. 21 inches wide, and 16 inches deep. It weighs about 50 pounds along with the hard disk drive, it can be used **barrically** and a denictor, or vertically on the floor on an optional stand.

The separate keyboard is not an IBM clone, it will remind many of you of the keyboard of the DEC Rainbow or the TI **Professional.** The keyboard includes the usual group of 10 function keys on the left side of the main key grouping, phm 20 function keys arrayed in groups of five across the top of the keyboard. To the immediate right of the main key grouping is the separate cursor keypad and a special grouping of editing function keys. The avmeric keypad rests on the far right.

The keyboard connects to the rear of the system unit. The front panel of the system unit displays not only the power switch, disk drive openings, and status lights for power and the hard disk, but also a special swing-down panel, reminiscent of **a** stereo receiver control panel. Swinupp down the panel reveals the system keylock **(two keys are** ptowkd) **and a vattune**  switch for the built-in speaker.

The color monitor we tested has a **rduuoa oi 64My-400 puek** Ird **can** produce **16** cdarr **s~muliracarriy.** The **NCH** ynphucr **adaplcr board suppkd wth** 

**computer science instruction and leaches** forcing them into the proper place. NCR Corp.. Personal Computer Prod-<br>
at a major Miagestern university, His The keyboard and monitor are also well- ucts Division, Main and Caudw at a major Mianestern university. His The keyboard and monitor are also well-<br>reviews and articles on microcomputing made, with quality the norm rather than Dayton, OH 45479; (513) 445-7478.<br>have been bublished in several

the screen produces both high-resolution text and graphics. A swivel/tilt stand allows you to position th<del>e screen</del> for easy viewing, and expand, NCR has coated the PCB s<del>creens</del> with an anti-elare substance.

 $NCR$  provides the NCR-DOS 3.1 operating system, a functional clone of PC/MS-**DOS 3.1. md tba commrnd rinrmn** *8*  virtually identical. Because of the generor **flumber** of expansion slots offered by the PC3 and the use of DOS 3.1 (the networkready vanion **d WS that inc&ln** *the*  Share command), this machine is a good choice for networking applications.

Software that works with DOS 3.1 **hdd** work **fme ri(b NCITs dom NCR**  also throws in a copy of GW Basic. Version 2.2 when you purchase a PC3, as well as a getting-started disk (very useful for novice ers), and a diagnostic disk (useful for testing the machine and determining the source of problems that croo up).

For those requiring Unix compatibility, **NCR aka** &n **Xcnix 286.** t!m **AT&T**  System V Unix-compatible operating system, at an additional cost of \$395.

**SETUP: Unpacking the NCR PC8 will** test the patience of most users. Our test unit came in five separate boxes, each with enough packing material to protect the contents from any conceivable damage. It took us more than an hour just to open all the boxes and fieure out what component wus contained in each bax.

Setting up the PC8 is even more frustrating. The setup instructions are ritten in five languages; they are difficult to follow in any of them. Each component comes with separate instructions, making **them that much easier to misplace. NCR** ntaapr **to** anarlidna **inlauwim about setting** up the PCB in a Getting Started **booklet**, but the information is far too

We had to ready the hard disk for use and install the graphics adapter board in our test unit before we could power up the **-m&& We'd aprrlhde pmcedvm to**  take 15 minutes; instead, we spent more **as a small if I** I I I is the problem starts when you **have to remove the top of the system unit.**<br>have to remove the top of the system unit. <br>We practically tore off a finger trying to get **We practically tore off a finger trying to get<br>the cover off of the box. After vou've** removed the top, you're faced with the task of locating the necessary jumpers on the main circuit board. The documentation for this search is woefully insdequate. It lacks decent illustrations, and the text doesn't do a satisfactory job of explaining the procedures. After removing the disk controller board, we finally found the jumpers we needed to check and set. After working at this for several hours, we finally had every thing connected and configured.

Overail, setuo was a frustrating and appointing experience. If you purchase a PC3 you might want to hire your dealer to do the setup for you, especially if you've purchased a number of options.

**SERVICEABILITY:** As may be evident from the protracted setup procedure we went through, the serviceability of the PC8 could be a sore point with users. The procedure of opening up the system unit to make simple modifications is far too cumbersome and poorly documented. The apparent quality of the internal workings of the machine, however, suggest that repairs won't be necessary anytime in the early part of its life.

Quality construction is evident throughout. The main circuit board and the accessory boards are all well-executed. The **chws u rugged and** *the* **duk dnva are**  solidly mounted. The oversized power supply should be capable of handling a full  $\overline{1}$  **complement** of must storage devices (there is space for five) and pot ppal circuit boards. The expansion slots are all easy to access. **but our experience at board installation**<br>suggests that some users may have trouble Don Crabb is director of *undergraduute* suggests that some users may have trouble | hard disk drive, streaming-tape drive.<br>
computer science instruction and teaches forcing them into the proper place. | NCR Corp., Persona

**autority** the exception, NCR built the PCB ruggedly. <br> **InfoWorld** December 2, 1985 41

The design problems we've mentioned could. however, make it a chore to maintain and *expand* 

Should you require service for your PC8, we suggest that you find a reliable **NCR** dealer in your area; our experience in dezling with **NCR** headquarters in Dayton. **Ohio**, left us concerned about central **support.** We made several phone calls to the Davton office to ask about oricing and to clarify some setup procedures. (The documentation makes no mention of telepkm **t&nial wppat. bw we found the number m tome NCR prmnioml litam)** 

We hope your experience will be better than ours if you are obliged to call NCR. We **are a** put on indefinite hold twice, t than ours if you are obliged to call NCR. We<br>were put on indefinite hold twice, trans-<br>ferred to oblivion once, transferred to<br>contract to oblivion once, transferred to ferred to oblivion once, transferred to someone who hadn't even heard of the PC3. and finally we got through to a **rechnical person only once. That person**<br>told us that local NCR dealers provide **turn out and that we should contact our** dealer. End of conversation. We expect a certain amount of central office service backup, and we think most users will too, at the very least to account for the occasional **incompetent** dealer.

Since our test unit did not contain any **written warranty information about the PC8**, we had also hoped to obtain that **information** when we called the Dayton office. We came up empty on that question **ud** 

One of the problems with getting any telephone technical support from NCR's Davton beadquarters may be because the unit is not *manufactured* there. Our test unt came from the NCR Personal Comput**a** er Division in Augsburg. West Germany.<br>We didn't try to call Augsburg for technical support.

Although we found the PC<sub>8</sub> to be of sturdy construction and well-designed. our

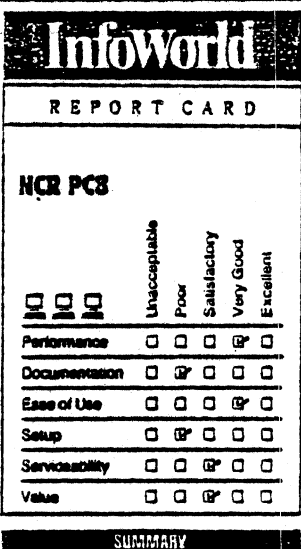

I

Tha **NCR PC8 h a highad PC AT** I compacible that offers better overall performance in both the Xenix and DOS **operating environments than other.** AT compatibles. A good computer for local area networks, with high resolution aranhics and a better keyboard, the unit suffers from service and setup that leave much to be desired.

#### 

**List price, \$3.795 (base model)**. Model  $tested$  (enhanced) includes 512K RAM. **1.2-1mgabyte tbppy did; he. 20**  megabyte hard disk drive, serial/parallel port. six **AT-compatible** and two XTcompatible slots, NCR-DOS 3.1. GW Basic. Options include 40-megabyte hard disk drive. streaming-tape drive.

**New Sylve of the control of the control of the state of the state of the state of the state of the state of the state of the state of the state of the state of the state of the state of the state of the state of the stat** .- I .-- , .- -- **(I- .,dd ..,I 1** ... *I* **...a.** *I-.* , **<sup>I</sup>**  $\begin{array}{|c|c|c|c|c|}\n\hline \text{H}}\mathbb{R} & \text{H} \text{H}}\n\hline\n\text{H}}\n\end{array}$ The NCR PC3, a high-and PC AT competible, offers batter<br>The NCR PC3, a high-and PC AT competible, offers batter<br>The NCR PC3, a high-and PC AT competible, offers batter<br>stime (or very<br>centralize can't reflect that. ics. tha . .. This manual should address questions of setup, serviceability<br>the AT in detail. The control interact from these the computibility with details the PC<br>in the whole, we found the documents-<br>of the whole property of the angul

Kenrz and DOS operating e<del>nvironments than other AT compatibles on the market.</del> The NCR PC3, a hig<del>h-end</del> PC AT compatible, offers better overall performance in both

rating for serviceability can't reflect that ics that some IBM-compatible software<br>quality because of the problems getting generates, although to take full advantage vanily because of the problems getting generates, although to take full advantage<br>support. *generates, although* to take full advantage

**ry good performance. The Intel 80286**<br>Acroorocessor works at a clock speed of 8 **.~rmomasarakradoa@dS fhaNeRm9hiQ~maMdt**  performance improvement over the IBM or Professional Graphics Adapters, al-PC AT. Depending on the software being though those IBM boards should work if evaluated, the PC3 was almost always installed in the PC3. **critical the PCS was almost always** installed in the PCS.<br>In at bringing results of a command We found the software compatibility of faster at nrmging results of a command **We found the software compatibility of hack** to the AT. The hack to the xreen than a similarly the PC8 similar to that of the AT. The configured AT. Operations involving pri- packages that we've run successfully on an **cantify** the murroprocessor showed the AT (1-2-3. SPSS-PC, and Wordmarc, for biggest performance improvements, any-<br>biggest performance improvements, anywhere from 5 percent to 20 percent faster than the AT. The PC3 never performed than the AT. The **PC3** never performed **make direct calls to memory**, or bypass the slower than an AT in our tests. **BIOS** when processing keyboard inout, will

was a Control Data Corp. Wren Model<br>9415. We found it to be a very good 9415. We found it to be a very good example. Special versions of IBM PC-<br>performer as well. With a formatted data compatible programs are also available performer as well. With a formatted data compatible programs are also available capacity of 20 megabytes, the Wren uses from NCR; the firm also maintains a fist of the new rotary voice-coil head actuator software that it has tested for the PC3.<br>**b DOCUMENTATION:** Unfortunately,

The hard disk was immune to most of<br>the punishment that we indicted on it. We the purishment that we inflicted on it. We the PCB. **finding this advertised** list of tested the drive's capability to resist compatible software is difficult if not tested the drive's capability to resist compatible software is difficult if not vibration and shock while reading and impossible. When we called NCR's Dayton vibration and shock while reading and impossible. When we called NCR's Dayton writing information. Although we were able headquarters, they told us that they had to create rotational groans from the drive with our testing, we never lost any data and with our testing, we never lost any data and **NCR** dealer in our area, however, who the drive never failed. The access time for **normised** to send it to us, though we still data on the hard disk is comparable to haven't received it. several other high-performance AT-type The printed docume several other high-performance AT-type The printed documentation that com

tor of the PC8 are not IBM clones, their NCR-DOS, and GW Basic) contains solid performance was fully compassible with the information. but it's often difficult to divest. performance was fully compatible with the **confinition, but it's often difficult to digest.**<br>IBM\_standard.\_The\_keyboard\_works\_well = Yon have to olow through page after page IBM standard. The keyboard works well You have to plow through page after page<br>with software that we've run on the AT, in-<br>of text to find the information that you with software that we've run on the AT, in-<br>cluding Multiplan, Lotus' 1-2-3, Dbase III. cluding Multiplan, Lotus' 1-2-3, Dbase III. need. All three manuals suffer from a<br>and Wordmarc. The extra programmable shortage of illustrations. You don't get **function** keys can also be used by some

mode command in NCR-DOS 3.1 allowed that effort.<br>us to configure the correct port character-<br>The parts of the documentation that us to configure the correct port characteristics for external devices without a hitch. C.3. A 1200-bit-per-second external  $\ell$ <br>reconciled to the RS-232C serial is<br>inclose incident and worked wisil, The command in NCR-DOS 3.1 allowed<br>configure the correct port character-<br>for external devices without a hitch

 $PERFORMANCE: Once you've got to be modified. Some package a variable it the PCS set us, you'll be rewarded by "from NCR' denotes have the enhanced$ in the PCS set up, you'll be rewarded by from NCR dealers have the enhanced ry good performance. The lintel 80286 graphics features that support the monitor. Must be considered to a provide the property of the comparable with the IBM Enhanced HHz, which accounts for some of the iSM or Professional Gnobile with the IBM Enhanced in the Company of the IBM or Professional Gnobal co

**lnumber is a property worked** just fine on the PC8. Programs that bygass the ROM-BIOS and **z** than an AT in our tests. BIOS when processing keyboard input, will also a beyond the BCS *just as they* do on the blow up on the PC8 just as they do on the AT. Microsoft's Flight Simulator is a good from NCR; the firm also maintains a list of software that it has tested for the PC3.

**technology typical of AT-type drives. DOCUMENTATION:** Uniortunately,<br>The hard disk was immune to must of like a lot of other written information about headquarters, they told us that they had never heard of such a list. We did find an **promised** to send it to us, though we still<br>haven't received it.

is on the market.<br>Although the keyboard and color moni- lems, Each manual (one each for the PCS, shortage of illustrations. You don't get any help from the indexes, either, An index for the PCB user manual doesn't exist, and<br>e had no problems connecting and the index for the NCR-DOS manual is e had no problems connecting and the index for the NCR-DOS manual is<br>using both serial and parallel printers with mostly just a listing of DOS commands,<br>the PC3. A 1200-bit-per-second external Although NCR has made an atte the **PC8**. A 1200-bit-per-second external Although NCR has made an attempt to modern connected to the RS-232C serial section the manuals into easily accessible modem connected to the **RS-232C** serial section the manuals into easily accessible port without incident and worked well. The chapters, the inadequate indexes thwart **provides the manufold control and parallel printers with mostly just a listing of DOS commands, the PC3. A 1200-bit-per-second external Although NCR has made an attempt to odem connected to the RS-232C serial section the** 

**cs for external devices without a hitch.** most need to be improved, though, are the These **The Connect Connect Chan Rese**<br>The color monitor can display the low-. installation and settio manuals. These The color monitor can display the low-, installation and setup manuals. These medium-, and high-resolution color graph- should be completely rewritten, expanded, should be completely rewritten, expanded,

and then edited into single-language ver-<br>
and then edited into single-language ver-<br>
and then edited into single-language ver-<br>
machines that **w** urn. **hltm and harw ~ll~tntwn shnuld**  be incorporated. Each of the separate **installation documents and manual sections hukl kcnmkhted Intommarmat.** 

**NCR** does provide a useful pocket guide **for NCR-OOS 3. L. We referred to it dten**  while testing the PC8. The system also **cam** a **gettmq-surted diak that**  provides a decent introduction to the **rynness** for novice users. (The coverage of **keybnard basics is** *onnd.***)** 

**We'd also like to see a detailed technical**  $n$  **namual** included in the documentation set. This manual should address questions of hardware and software compatibility with **the AT in dead** 

On the whole, we found the documentation for the PC8 to be poorly conceived and The PC8 is a good performer and could be a inconvenient to use.

easy to use as any of the AT-compatible encountered.

 $\frac{1}{2}$   $\frac{1}{2}$   $\frac{1}{2}$   $\frac{1}{2}$   $\frac{1}{2}$   $\frac{1}{2}$  *k*  $\frac{1}{2}$  *k*  $\frac{1}{2}$  *k*  $\frac{1}{2}$  *k*  $\frac{1}{2}$  *k*  $\frac{1}{2}$  *k*  $\frac{1}{2}$  *k*  $\frac{1}{2}$  *k*  $\frac{1}{2}$  *k*  $\frac{1}{2}$  *k*  $\$ plus is the keyboard. The mind it to be a *juy*.<br> **especially for word**: The same and spread**ra1~.7aHv for urn** : **:.ratno 2nd sad**  *sheets.* **Another provinces in the anti-provinces is the anti-provinces <b>13** the getting-started disk. verall, we ranked<br>the PC3 as very  $\omega$  in the ease-or-use the<sup> PC</sup><sub>8</sub> as very  $\alpha$ . **I7Itepq.** 

**VALUE:** The **;mte d** the **PC9 b hanced version (\$5,505 without a monitor)** puts it squarely into the middle of the price  $r$ ange set by **IBM** and AT-compatible  $m$ nanufacturers. Its *leatures*, performance and ease of use make *n* a gesirable machine. **but the problems** we've mentioned with

setup, serviceability, and documentation detract from these advantages. We put the PC8 squarely in the middle  $\alpha$  **the value range among its competitors.** 

**m** 

### APPENDIX B

## NCR PART **NUMBERS** OF ITEMS **ASSEMBLED** (Two NCR **PC-8 Systems)**

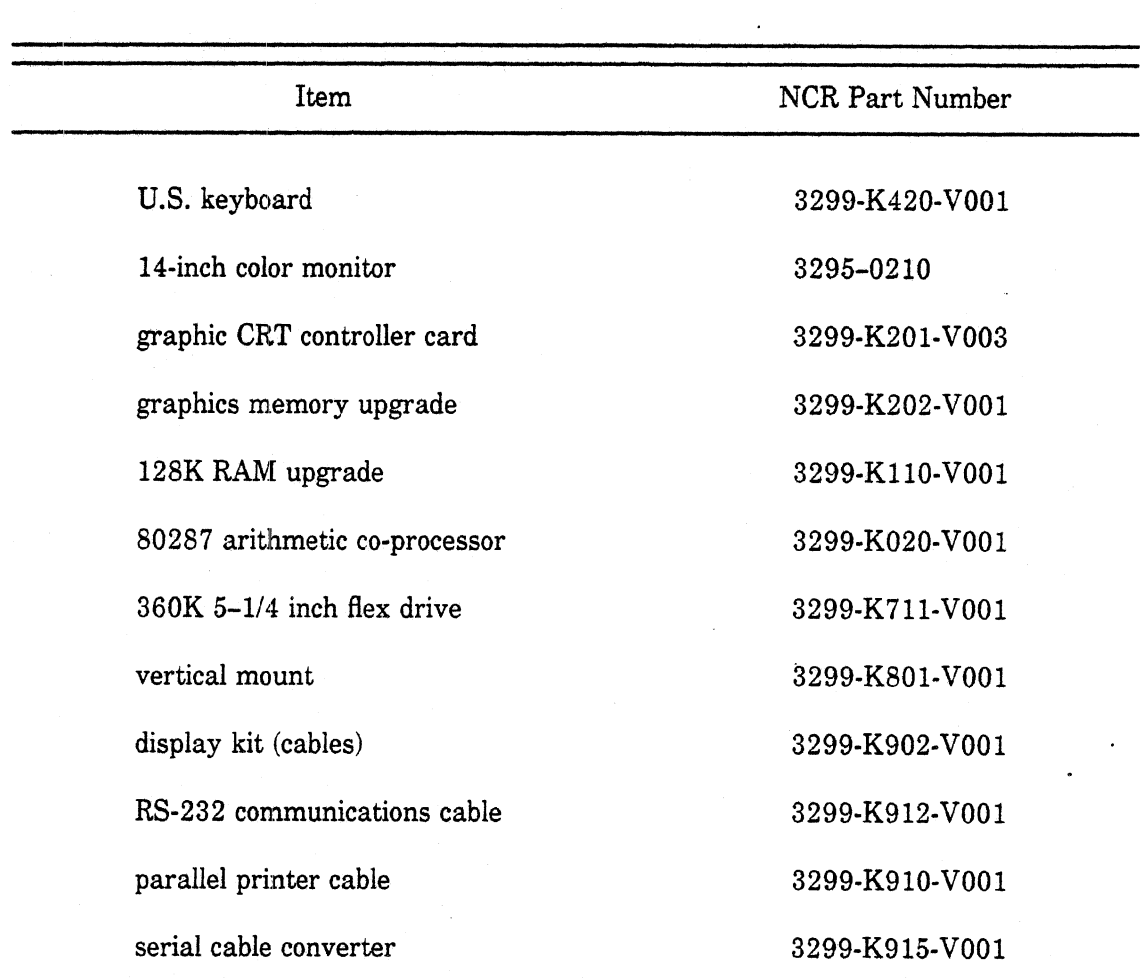